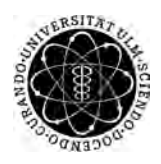

ulm university universität Im

**Universität Ulm** | 89069 Ulm | Germany **Fakultät für**

**Ingenieurwissenschaften, Informatik und Psychologie** Institut für Datenbanken und Informationssysteme

# **Konzeption und Realisierung eines Patientenmoduls für eine interdisziplinäre und multinationale Tinnitusdatenbank**

Bachelorarbeit an der Universität Ulm

**Vorgelegt von:** Leyla Ernst leyla.ernst@uni-ulm.de

**Gutachter:** Prof. Dr. Manfred Reichert

**Betreuer:** Dr. Rüdiger Pryss

2017

Fassung 21. Februar 2018

c 2017 Leyla Ernst

This work is licensed under the Creative Commons. Attribution-NonCommercial-ShareAlike 3.0 License. To view a copy of this license, visit http://creativecommons.org/licenses/by-nc-sa/3.0/de/ or send a letter to Creative Commons, 543 Howard Street, 5th Floor, San Francisco, California, 94105, USA.

Satz: PDF-LAT<sub>E</sub>X 2<sub>ε</sub>

#### **Kurzfassung**

Tinnitus ist eine schwer zu erfassende Krankheit. Jedem Betroffenen äußert sich die Krankheit in unterschiedlichem Ausmaß und mit verschiedenen Symptomen. So kann der Tinnitus dauerhaft oder zeitweise auftreten, verschiedene Töne annehmen oder an unterschiedlichen Stellen des Kopfes wahrgenommen werden. Die Patienten fühlen sich oft in ihrer Lebensweise eingeschränkt, während sich viele Ärzte hilflos fühlen und nicht genau wissen, wie Tinnitus zu behandeln ist.

Aus diesem Grund benötigt man möglichst viele Daten von einem Patienten, um einen Ansatz der Hilfe zu finden und außerdem die Forschung vorantreiben zu können. Die am Institut für Datenbanken und Informationssysteme der Universität Ulm in Zusammenarbeit mit dem Uniklinikum Regensburg und der Tinnitus Research Initiative entwickelte *TinnitusDatabase* unterstützt diesen Vorgang. Aktuell ist es den Ärzten dort möglich, Patientendaten einzugeben und anschließend auswerten zu lassen. Die Eingabe dieser Daten soll nun auch den Patienten selbst ermöglicht werden, um mehr Daten zu erfassen und die Arbeit und Forschung mit Tinnitus zu erleichtern. Da das bisherige System jedoch nicht für Patienten gedacht ist, soll ein neues spezielles System für Patienten entwickelt werden.

Diese Arbeit zeigt eine beispielhafte Entwicklung eines solchen Patientenmoduls für Patienten mit Tinnitus. Es wird erläutert wie das System architektonisch entworfen wird. Außerdem betrachtet die Arbeit ausgewählte Implementierungsaspekte und stellt das realisierte System vor.

#### **Danksagung**

An dieser Stelle möchte ich mich bei den Personen bedanken, die diese Arbeit ermöglicht und zu ihrem Gelingen beigetragen haben.

Ein besonderer Dank geht an Dr. Rüdiger Pryss für die Unterstützung bei der Themenfindung und die Betreuung während der Arbeit.

Außerdem danke ich Herrn Prof. Dr. Manfred Reichert für die Genehmigung sowie Begutachtung dieser Arbeit.

Weiterhin möchte ich mich bei Michael Stach bedanken, der mir sowohl mit Anregungen, als auch mit Hilfestellungen tatkräftig zur Seite stand.

Zu guter Letzt danke ich meinem Partner, unseren Familien und allen Freunden für die Unterstützung und das Verständnis während des gesamten Studiums.

# **Inhaltsverzeichnis**

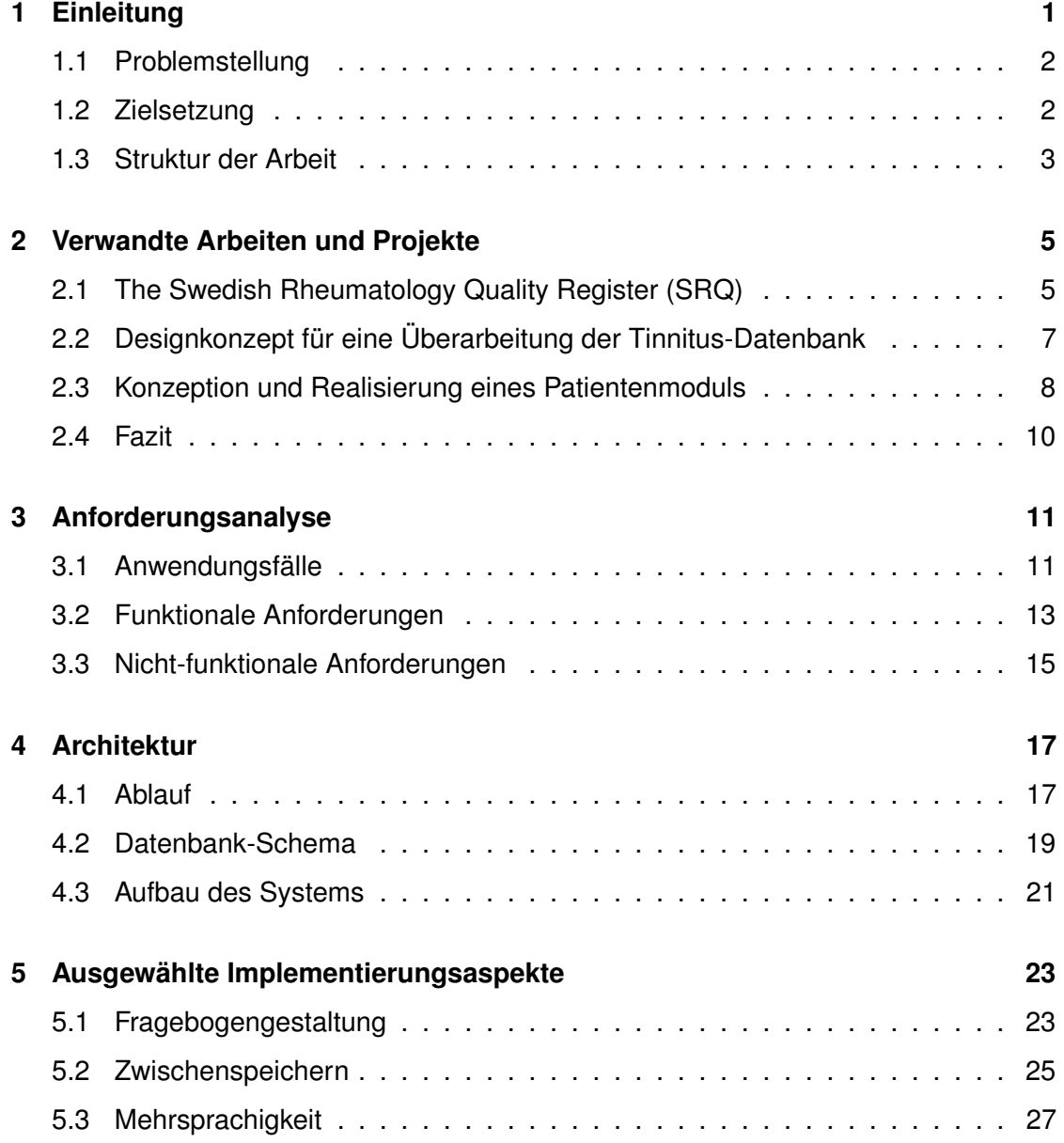

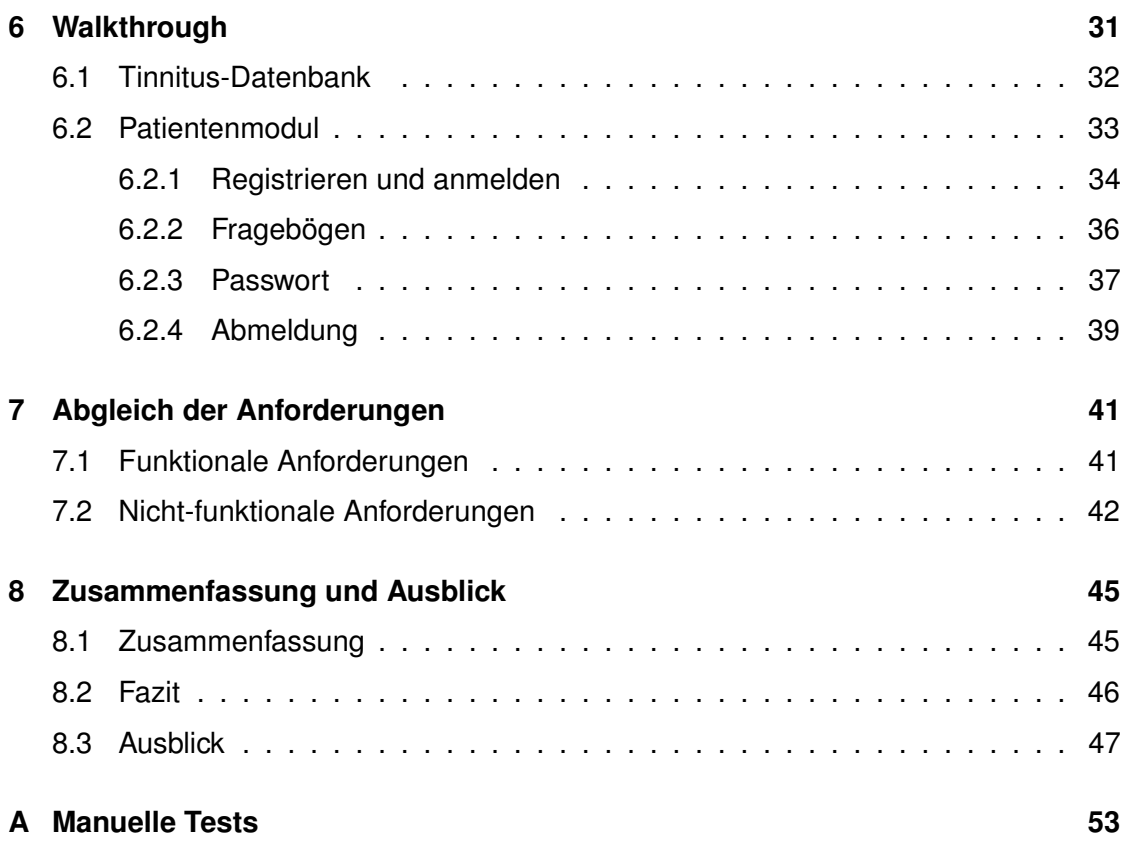

# **Einleitung**

**1**

<span id="page-8-0"></span>Unter Tinnitus versteht man ein Symptom gestörter Hörwahrnehmung, welches sich durch eine Phantomwahrnehmung von Geräuschen äußert [\[1\]](#page-56-0). Viele Ärzte sehen sich hilflos im Umgang mit Tinnitus und seinen Patienten [\[2\]](#page-56-1). Die Problematik wird besonders deutlich wenn man bedenkt, dass mittlerweile zwischen fünf und 15 Prozent der Gesamtbevölkerung von einem Tinnitus berichten [\[3\]](#page-56-2) und sich ein Prozent sogar erheblich in ihrer Lebensqualität eingeschränkt fühlen [\[4\]](#page-56-3). Die Behandlung von Tinnitus erweist sich jedoch als sehr schwer. So gibt es beispielsweise Patienten, bei denen laute Geräusche die Ursache des Tinnitus sind, doch kann Musik in angemessener Lautstärke ebenso die Behandlung unterstützen [\[5\]](#page-56-4). Die Behandlung von Tinnitus hat folglich noch keine festen Handlungsvorgaben, woraus die erwähnte Hilflosigkeit resultiert.

Ein Ansatz die Therapiefindung zu unterstützen sind Fragebögen. Anhand von ihnen werden Patienten in bestimmte Schweregrade und Formen des Tinnitus eingeteilt. Je nach Form kann man dann einen Therapieansatz wählen. Doch im Gegensatz zu früher leben wir heutzutage in einer digitalen Welt, die mittlerweile auch im Gesundheitssystem zu erkennen ist. Anstatt die Fragebögen von Hand auszuwerten, wird mittlerweile alles Mögliche über Computer festgehalten und berechnet [\[6,](#page-56-5) [7,](#page-56-6) [8\]](#page-56-7).

Aus diesem digitalisierten Grundgedanken heraus entstand die bisher einmalige *"TinnitusDatabase"* [\[9\]](#page-57-0) (auch "Tinnitus-Datenbank" genannt). In der Datenbank können die Ärzte Daten von Patienten während der verschiedenen Untersuchungen im Laufe der Zeit eingeben und mit statistischen Methoden bewerten lassen. Mit Hilfe der ausgewerteten Daten kann dann eine Behandlungsmethode gewählt werden. Zudem ist diese Erfassung so vieler Patientendaten eine große Chance für die Forschung, da man für

aussagekräftige Studien eine Menge an Daten benötigt. Die Tinnitus-Datenbank bietet also viele Möglichkeiten für die zukünftige Entwicklung unseres Wissens über Tinnitus.

#### <span id="page-9-0"></span>**1.1 Problemstellung**

Wie bereits erwähnt (vgl. Abschnitt [1\)](#page-8-0) ist der aktuelle Stand der Tinnitus-Datenbank, dass die Ärzte die Patientendaten erfassen und eingeben, wenn die Patienten bei ihnen erscheinen. Sie befragen die Patienten und füllen die Fragebögen aus. Dann können sie verschiedene Bewertungsmethoden auf die Daten anwenden und Statistiken ablesen. Dies ergibt komplexe Datensätze, sodass dies nicht für Patienten vorgesehen ist. Dementsprechend wurde die Tinnitus-Datenbank auch nicht für die Ansprüche von ihnen entworfen und umgesetzt. Doch die Erfassung von den Patientendaten ist ein Vorgang, der auch von Patienten selbst ohne medizinisches Hintergrundwissen ausführbar wäre und zukünftig auch sein soll. So sind mehr Daten in weniger Zeit erfassbar, da nicht erst eine Befragung stattfindet und der Arzt dann die Daten eingibt. Der Patient gibt sie stattdessen direkt ein.

#### <span id="page-9-1"></span>**1.2 Zielsetzung**

Ziel dieser Bachelorarbeit ist es ein solches Modul für die Patienten zu entwickeln und zu realisieren. Daher ist die einfache Bedienbarkeit das vorrangige Ziel. Die selbsterklärende Darstellung des gesamten Systems steht hier im Mittelpunkt. Außerdem soll die Multinationalität der *TinnitusDatabase* fortgeführt werden. Deshalb soll das Patientenmodul mehrsprachig sein bzw. es muss die Möglichkeit geben, schnell und einfach weitere Sprachen einzubinden. Abschließend muss die Anwendung natürlich mit der Tinnitus-Datenbank zusammenarbeiten können. Hierzu muss einerseits eine Schnittstelle existieren, die es Ärzten in der Tinnitus-Datenbank ermöglicht auszuwählen, welcher Patient welche Fragebögen ausfüllen soll, andererseits soll eine Schnittstelle vorhanden sein, die beendete Fragebögen an die Tinnitus-Datenbank sendet, sodass die Ärzte dort Zugriff auf die Daten haben. Da es den Umfang dieser Arbeit weit überschreiten würde, dies für alle in der Tinnitus-Datenbank vorhandenen Fragebögen zu entwickeln, beschränkt man sich hier auf drei wichtige Fragebögen: TSCHQ [\[10\]](#page-57-1), THI [\[11\]](#page-57-2) und Tinnitus Fragebogen (auch "TQ"genannt) [\[12\]](#page-57-3).

#### <span id="page-10-0"></span>**1.3 Struktur der Arbeit**

In den insgesamt acht Kapiteln dieser Arbeit werden also sowohl die Entwicklung als auch die tatsächlich vorgenommene Realisierung eines solchen Patientenmoduls für die Tinnitus-Datenbank erläutert.

Das folgende Kapitel 2 beschäftigt sich mit einer verwandten Arbeit zum Thema des Patientenmoduls in einem anderen Gebiet, als auch mit zwei bestehenden Arbeiten zur Tinnitus-Datenbank. Die Arbeiten werden untersucht und Zusammenhänge zu dieser Arbeit erschlossen.

Darauf baut die Anforderungsanalyse in Kapitel 3 auf. Es werden die Anwendungsfälle erfasst und damit die funktionalen und nicht-funktionalen Anforderungen an das System erstellt.

Im 4. Kapitel wird dann die Architektur der Anwendung vorgestellt. Der generelle Ablauf wird aufgezeigt, sowie die Datenstrukturen und der Aufbau des Systems.

Kapitel 5 stellt dann drei ausgewählte Implementierungsaspekte vor. Das heißt es wird zunächst die Lösung der einfachen Bedienbarkeit in den Fragebögen betrachtet und dann die gewählte Strategie zum Zwischenspeichern. Außerdem wird die Implementierung der Mehrsprachigkeit vorgestellt.

Nachdem man nun die Struktur und Implementierung des Patientenmoduls betrachtet hat, stellt Kapitel 6 einen "Walkthrough"durch jenes dar. Anhand von Screenshots wird das System vorgestellt und die Bedienung erläutert.

In Kapitel 7 werden anschließend die in Kapitel 3 erstellten Anforderungen mit der Umsetzung verglichen. Es wird analysiert ob die Anforderungen umgesetzt werden konnten.

Kapitel 8 fasst dann die Arbeit noch einmal zusammen und zeigt einen Ausblick auf.

**2**

### <span id="page-12-0"></span>**Verwandte Arbeiten und Projekte**

Zum Thema dieser Arbeit existieren verwandte Arbeiten und Projekte. In den folgenden Abschnitten sollen drei davon erläutert werden. Zunächst wird ein Projekt betrachtet, das dem der Tinnitus-Datenbank und des Patientenmoduls ähnelt, sich jedoch auf Rheumapatienten spezialisiert hat. Die zweite Arbeit untersucht den Stand der Tinnitus-Datenbank und befasst sich mit den Schwachstellen, die für das Patientenmodul wichtig sind, da diese in der vorliegenden Arbeit vermieden werden sollen. Die letzte Arbeit befasst sich ebenso mit einem Patientenmodul für die Tinnitus-Datenbank. In dieser Arbeit wurde ein Konzept und ein Entwurf vorgestellt, jedoch nichts implementiert, sodass man Schlüsse aus dieser Arbeit für die vorliegende ziehen kann.

#### <span id="page-12-1"></span>**2.1 The Swedish Rheumatology Quality Register (SRQ)**

Das Projekt Swedish Rheumatology Quality Register (kurz: SRQ) sagt über sich selbst: "The SRQ is a Swedish national quality registry that aims to dramatically improve health for people with chronic disease" [\[13\]](#page-57-4). Das SRQ ist also eine Plattform mit dem Ziel die Gesundheit für Patienten chronischer Krankheiten zu verbessern. Dabei hat sich das Projekt auf Rheumapatienten spezialisiert und arbeitet mit Kliniken zusammen. Die Patienten selbst geben Daten in die Plattform ein, um dem System einen aktuellen Stand ihrer Gesundheit zu liefern. Durch mehrere Eingaben entsteht ein graphisch erkennbarer Trend ihrer Gesundheit und der Behandlungen. Die Daten werden mit Untersuchungsergebnissen der Klinik vervollständigt. So entsteht eine Zusammenarbeit, die es Patient und Behandler ermöglicht, die bestmögliche Therapie zu finden. Das SRQ-System besteht aus drei verschiedenen Komponenten.

#### *2 Verwandte Arbeiten und Projekte*

Eine Komponente ist das Patientenmodul. Der Patient gibt Daten über seine aktuelle Lebenssituation ein und erhält Auswertungen über seinen Zustand und Informationen, die ihn auf den bevorstehenden Klinikbesuch vorbereiten sollen. Das Modul zeigt nicht nur seinen aktuellen Zustand, sondern wertet auch Reaktionen auf Behandlungen aus, sofern aktuell welche durchgeführt werden. Zugang erhält der Patient nur über ein bestimmtes sicheres nationales Internetportal oder vor Ort in der Klinik über einen Computer bzw. ein Tablet.

Das Klinikmodul soll die Klinik unterstützen. Es ist die Datenbank und hilft außerdem den behandelnden Ärzten durch verschiedene Bewertungsmethoden für die Labor- und Patientendaten, Entscheidungen zu treffen. Die Anwendung stellt Zusammenhänge zwischen Medikamenten und gesundheitlichen Veränderungen her. Dabei kann das Modul nicht nur den einzelnen Patienten bewerten, sondern bietet ebenso die Möglichkeit eine bestimmte Gruppe von Patienten, oder gar alle Patienten der gesamten Klinik statistisch auszuwerten.

Das dritte Modul ist das nationale. Eine Zusammenfassung der Klinikmodule von verschiedenen Rheuma-Kliniken innerhalb Schwedens wird an das nationale Register übermittelt. Auch hier gibt es verschiedene Analyse- und Bewertungsmethoden, die die Forschung und Öffentlichkeitsarbeit der Nation unterstützen können.

Dieses Projekt verdeutlicht den Nutzen einer solchen gesundheitlichen Datenbank für unterschiedliche Krankheiten. Die Patienten werden vorbereitet, die Behandlung unterstützt und die Forschung im Bereich der Krankheit vorangetrieben. Außerdem erkennt man den Sinn der Trennung zwischen der Datenbank und dem Patientenmodul selbst. Jedes System als eigenes kann unterschiedliche Funktionen bieten. Dadurch, dass diese hierbei voneinander getrennt sind, hält man die Komplexität der einzelnen Anwendung möglichst gering und fördert die Effizienz. Sämtliche Informationen zu diesem Projekt findet man auf seiner Internetseite [\[13\]](#page-57-4).

### <span id="page-14-0"></span>**2.2 Designkonzept für eine Überarbeitung der Tinnitus-Datenbank**

Die folgende Arbeit ist eine Übersicht und kritische Untersuchung der Tinnitus-Datenbank und ihrer Schwachstellen mit dem Titel "Designkonzept für eine Webanwendung zum Zugriff auf eine interdisziplinäre und multinationale Datenbank zur Erfassung Tinnitusgeschädigter Patienten"[\[14\]](#page-57-5). Sie ist gedacht um eine Überarbeitung der Tinnitus-Datenbank zu unterstützen. Da das Patientenmodul eine Erweiterung der Tinnitus-Datenbank sein soll, die einige Funktionen dieser beinhaltet, ist diese Untersuchung auch für die vorliegende Arbeit wichtig. Betrachtet man die Schwachstellen und Anforderungen an eine überarbeitete Tinnitus-Datenbank können Lehren gezogen werden, um im Patientenmodul möglichst viele der Schwachstellen, die auch für die Patienten relevant wären, zu verhindern. Die Arbeit setzt sich dabei ebenso kritisch mit der Oberflächengestaltung, wie mit der Möglichkeit neuer Funktionen auseinander. Dabei wurden die Wünsche der realen Nutzer und Auftraggeber berücksichtigt, sodass die Wünsche auch denen der zukünftigen Nutzern des Patientenmoduls entsprechen. In diesem Abschnitt werden wir uns dabei auf genau die festgestellten Anforderungen dieser Arbeit beschränken, die auf das Patientenmodul übertragbar sind.

Der erste Punkt ist die Mehrsprachigkeit. Auch schon in dieser Arbeit wurde festgestellt, dass diese wichtig für die Tinnitus-Datenbank ist, da die Mitarbeiter in verschiedenen Landessprachen arbeiten. Zudem wurde darauf hingewiesen, dass bei der Umsetzung die Kodierung beachtet werden muss, da die Ansicht für den Benutzer sonst eventuell Fragezeichen statt Sonderzeichen darstellt, oder Ähnliches. Als Lösung wird die UTF-8 Kodierung zum Beispiel gegeben und auf die Vergrößerung der Textfenster hingewiesen. Ebenso betrachtet die Arbeit verschiedene Benutzerrollen. Den verschiedenen Benutzern sollen nur die Funktionen angezeigt werden, die sie auch nutzen sollen. Bisher gibt es so viele Informationen und Funktionen auf einer Seite, dass der Nutzer nicht immer sicher sein kann, was für ihn relevant ist. Dazu soll ein Rechtesystem eingeführt werden. Dies hängt auch mit der Nutzerfreundlichkeit zusammen. Das System soll möglichst einfach und selbsterklärend sein und nicht zu solchen Verwirrungen führen. Ein weiterer Punkt sind die Voreinstellungen. Die Arbeit stellt fest, dass Voreinstellungen in den

#### *2 Verwandte Arbeiten und Projekte*

Fragebögen zum Überspringen der Fragen bei Nutzern führen können und dies zu vermeiden ist. So sollen künftig sämtliche Eingabefelder leer sein.

Diese Anforderungen führen zu möglichen Umsetzungstechniken. Diskutiert wird die Umsetzung als Webanwendung, die sowohl Vor- als auch Nachteile bietet. Eine Webanwendung bedeutet, dass das System ausschließlich mit Internetzugang nutzbar ist und die Ansicht sich in unterschiedlichen Browsern verschieden gestalten kann. Jedoch muss keine Software installiert werden um das System zu nutzen und es ist dadurch plattformunabhängig. Außerdem bringt die Webanwendung Mobilität mit sich. Überall wo ein Internetzugang und ein Browser vorhanden sind, kann das System genutzt werden. Als Techniken werden HTML [\[15\]](#page-57-6) und CSS [\[16\]](#page-57-7) vorgeschlagen, um die Nutzerfreundlichkeit zu fördern und ansprechende Seiten zu gestalten. Für die Datenspeicherung wird in der Arbeit MySQL [\[17\]](#page-57-8) in Verbindung mit PHP [\[18\]](#page-57-9) als gute Variante gesehen. So zeigt diese Arbeit verschiedene nicht-funktionale Anforderungen und Techniken, die die Umsetzung der Anforderungen unterstützen können. Das erarbeitete Konzept zeigt die Wichtigkeit einer möglichst übersichtlichen Seite, die für jeden und vor allem von Nutzern von überall und mit mehreren Landessprachen nutzbar sein soll. Dafür eignet sich eine dynamisch gestaltete Webanwendung.

#### <span id="page-15-0"></span>**2.3 Konzeption und Realisierung eines Patientenmoduls**

Die letzte betrachtete Arbeit ähnelt der vorliegenden, unterscheidet sich jedoch in einem wichtigen Punkt. In der Arbeit "Konzeption und Realisierung eines Patientenmoduls für eine multinationale und interdisziplinäre Datenbank" [\[19\]](#page-57-10) wird ein ausführliches Konzept zur Realisierung eines Patientenmoduls für die Tinnitus-Datenbank ausgearbeitet. Ebenso wird es komplett mittels Grafiken entworfen, jedoch nicht implementiert. Die Arbeit stellt also einen Wunsch-Zustand des Patientenmoduls dar. Anschließend wird eine Evaluierung zum aktuellen Nutzverhalten und den Wünschen der Zielgruppe des Patientenmoduls durchgeführt. Durch die Betrachtung dieser Arbeit können wertvolle Ergebnisse für die tatsächliche Implementierung des Patientenmoduls gewonnen werden.

#### *2.3 Konzeption und Realisierung eines Patientenmoduls*

So weist man darauf hin, dass die Fragebögen als die wichtigste Funktion für die Patienten überarbeitet werden müssen. Bisher mussten die Nutzer die Seiten der Fragebögen gezielt anklicken um sie ausfüllen bzw. einsehen zu können. Dadurch besteht die Gefahr, dass Fragen übersprungen werden. So bietet es sich an, den Nutzer gezielt durch den Fragebogen zu führen. An dieser Stelle könnte das System durch Breadcrumps den Vorgang unterstützen. Breadcrumps helfen dem Nutzer zu sehen an welchem Punkt er sich gerade befindet und es wird klar dargestellt, welche Seiten schon bearbeitet wurden. Es ist außerdem möglich auf bearbeitete Seiten zurückzublicken. Abbildung [2.3](#page-15-0) zeigt den beispielhaften Verlauf mit Breadcrumps. Ebenso kann eine Funktion des Zwischenspeicherns die Patienten animieren, bei eventuell sehr langen Fragebögen nicht abzubrechen, sondern zu einem späteren Zeitpunkt weiter zu machen. Zudem

| Page 1        |                 | D Page 2 D Page 3 0 Page 4 G Page 5 0 Page 6 0 Page 7 0 Page 8 0 Page 9                                                |  |                                                                              |        |
|---------------|-----------------|----------------------------------------------------------------------------------------------------|--|------------------------------------------------------------------------------|--------|
| <b>Page 1</b> | <b>D</b> Page 2 |                                                                                                    |  | C Page 3 C Page 4 C Page 5 C Page 6 C Page 7 C Page 8 C Page 9               |        |
| Page 1        |                 | Page 2 <b>O</b> Page 3 <b>O</b> Page 4 <b>O</b> Page 5 <b>O</b> Page 6 <b>0</b> Page 7 <b>O</b> Page 8 <b>0</b> Page 9 |  |                                                                              |        |
| Page 1        | Page 2          |                                                                                                    |  | Page 3   Page 4   3   Page 5   3   Page 6   2   Page 7   3   Page 9   Page 9 |        |
| Page 1        | Page 2          |                                                                                                    |  | Page 1 2 Page 4 3 Page 5 3 Page 6 2 Page 7 2 Page 8 2 Page 9                 |        |
| Page 1        | Page 2          |                                                                                                    |  | Page 3   Page 4   Page 5   Page 6   Page 7   C Page 8   C Page 9             |        |
| Page 1        |                 | Page 2   Page 3   Page 4   Page 5   Page 6   Page 7   Page 8   Page 9                                                  |  |                                                                              |        |
| Page 1        | Page 3          |                                                                                                    |  | Page 3 > C Page 4 > C Page 5 > C Page 6 > C Page 7 > C Page 8 > C Page 9 >   |        |
| <b>Page 1</b> | Page 2          |                                                                                                    |  | Page 3 2 Page 4 2 Page 5 2 Page 6 2 Page 7 2 Page 8 2 Page 9 /               |        |
| Page 1        | Page 2          |                                                                                                    |  | Page 3 / Page 4 / Page 5 / Page 6 / Page 7 / Page 8                          | Page 9 |

<span id="page-16-0"></span>Abbildung 2.3.1: Breadcrumps [\[19\]](#page-57-10)

befasst sich die Arbeit mit datenschutzrechtlichen Themen. Die Speicherung und Verarbeitung personenbezogener Daten unterliegt einem besonderen Schutz. So muss sich für das Patientenmodul ausführlich mit diesen Bestimmungen befasst werden und für die tatsächliche Nutzung eine Einwilligungserklärung ausgearbeitet werden. Es sollen

#### *2 Verwandte Arbeiten und Projekte*

die Daten so gespeichert werden, dass sie anonymisiert sind und bei einem eventuellen Angriff von außen keine Gefahr für die Patienten besteht.

#### <span id="page-17-0"></span>**2.4 Fazit**

Mithilfe dieser drei Arbeiten können im folgenden Kapitel die Anforderungen für das Patientenmodul erstellt werden. Es wurden sowohl funktionale als auch nicht-funktionale Bedingungen erläutert, die das System erfüllen soll. So kristallisieren sich vor allem die Nutzerfreundlichkeit mit unterschiedlichen Punkten und die Mehrsprachigkeit und deren Umsetzung als wichtigste Merkmale des Patientenmoduls heraus.

**3**

## **Anforderungsanalyse**

<span id="page-18-0"></span>Im folgenden Kapitel werden die Anforderungen an das Projekt und das System dargestellt. Ziel ist es, während der gesamten Entwicklung diese Anforderungen zu berücksichtigen und schlussendlich umzusetzen.

Zunächst werden die Anwendungsfälle aufgezeigt, also in welchen Situationen, von wem und wofür das Patientenmodul genutzt werden soll. Aus den Anwendungsfällen können dann die funktionalen und schließlich die nicht-funktionalen Anforderungen definiert werden.

#### <span id="page-18-1"></span>**3.1 Anwendungsfälle**

Das Patientenmodul soll dem Patienten ermöglichen selbstständig an der Tinnitus-Datenbank teilzunehmen. Eine Möglichkeit die Systemfunktionen und eventuelle Beziehungen zu beschreiben, ist das Anwendungsfalldiagramm. Es stellt grafisch einen Überblick über das System dar und setzt sich aus Akteuren und den dazugehörigen Anwendungsfällen zusammen.

In unserem System gibt es verschiedene Akteure:

**Anonym:** Mensch, der dem System noch nicht bekannt ist, also entweder noch nicht registriert oder nicht angemeldet.

**Arzt:** Mensch, der Tinnitus-Patienten behandelt und mit der Tinnitus-Datenbank bzw. dem Patientenmodul zusammenarbeitet.

**Nutzer/Patient:** Mensch, der an Tinnitus leidet und das Patientenmodul nutzen soll.

#### *3 Anforderungsanalyse*

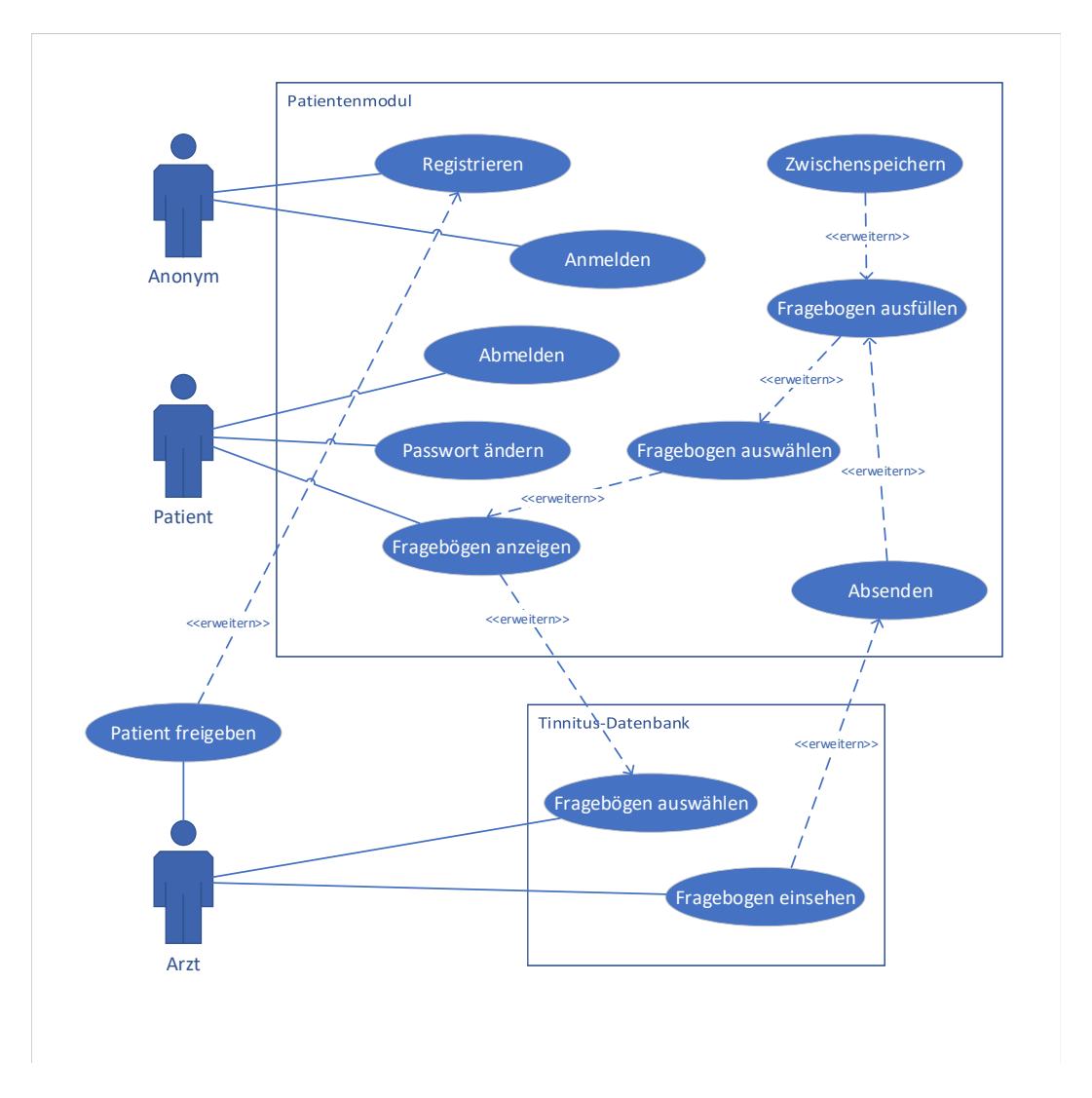

<span id="page-19-0"></span>Abbildung 3.1.1: Anwendungsfalldiagramm

In Abbildung [3.1](#page-18-1) sieht man diese Akteure und die Funktionen, die für sie bereitgestellt werden sollen.

#### <span id="page-20-0"></span>**3.2 Funktionale Anforderungen**

Die funktionalen Anforderungen ergeben sich aus dem Anwendungsfalldiagramm. Sie beschreiben welche Funktionen das Patientenmodul und die entwickelten Schnittstellen für die Tinnitus-Datenbank aufzuweisen haben. Die Tabelle [3.2](#page-20-0) gibt eine Übersicht über die Anforderungen an die Schnittstelle der Tinnitus-Datenbank. Tabelle [3.2](#page-20-1) zeigt die Anforderungen des gesamten Patientenmoduls.

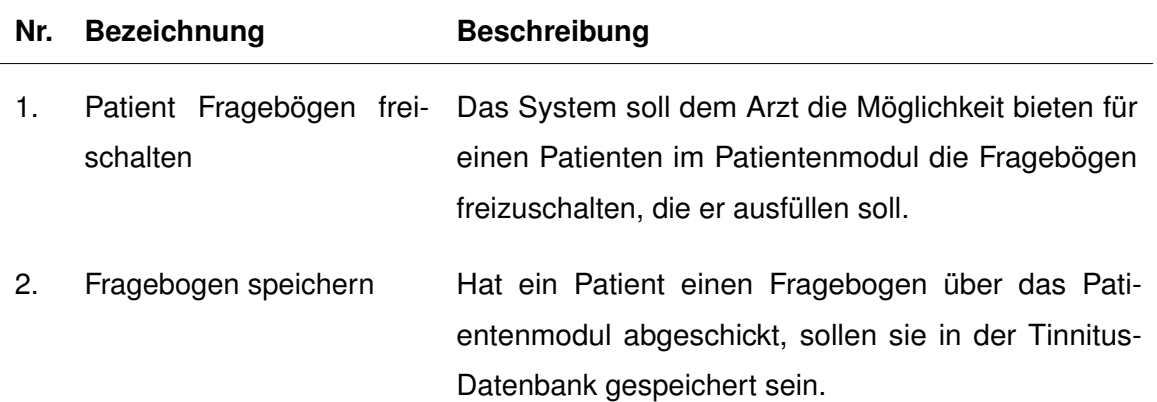

#### <span id="page-20-1"></span>Tabelle 3.1: Anforderungen Tinnitus-Datenbank

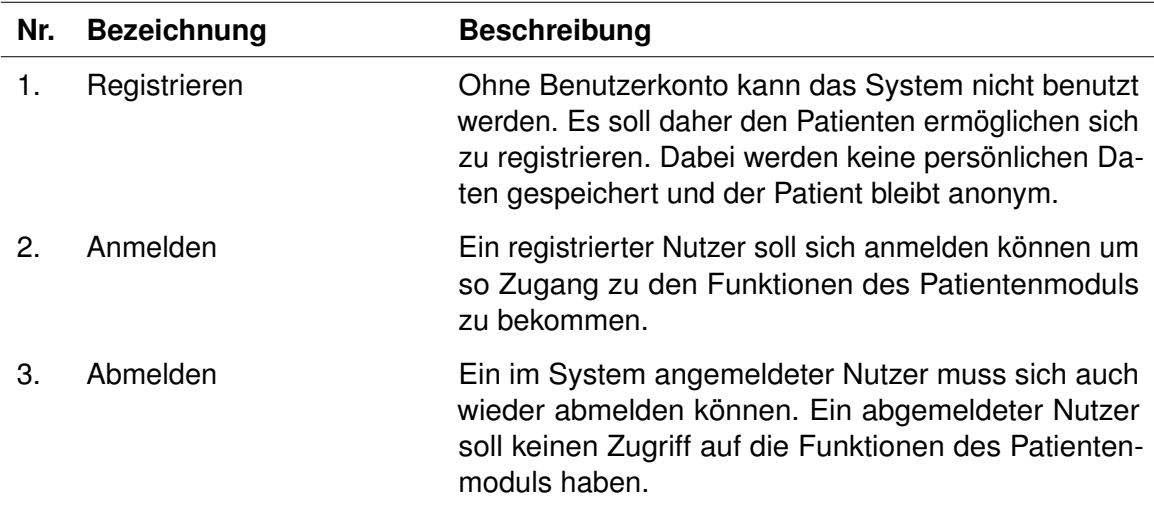

<span id="page-20-2"></span>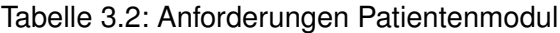

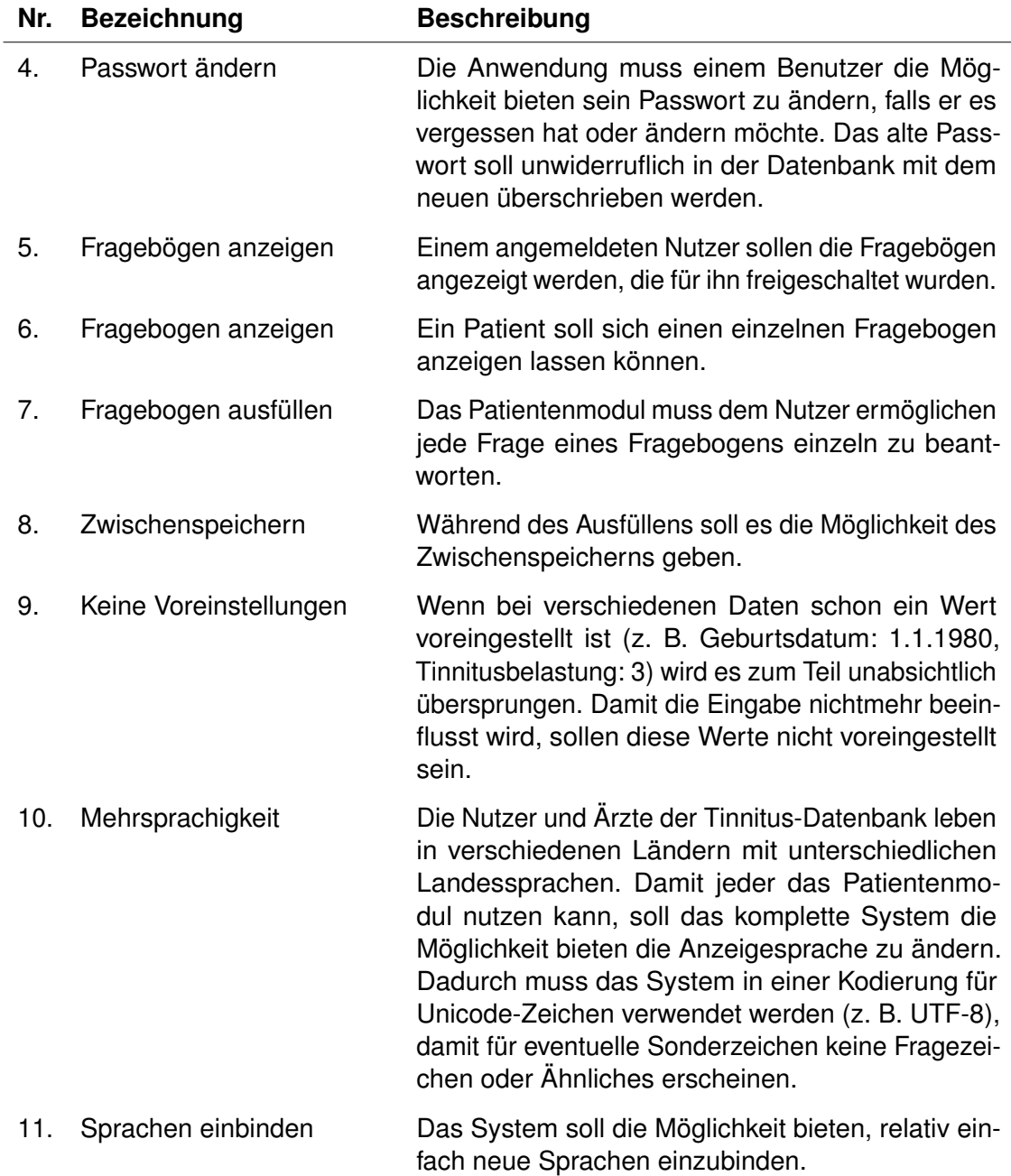

<span id="page-21-0"></span>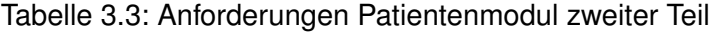

#### <span id="page-22-0"></span>**3.3 Nicht-funktionale Anforderungen**

Im Gegensatz zu den funktionalen erläutern die nicht-funktionalen Anforderungen nicht *was* das Patientenmodul können soll, sondern *wie* das System die Funktionen ausführt. Der folgende Abschnitt zeigt diese Anforderungen.

**Verfügbarkeit** Das System soll jederzeit von überall zur Verfügung stehen. Dazu soll es als Webanwendung umgesetzt sein.

**Technische Unabhängigkeit** Die Anwendung soll möglichst auf allen Betriebssystemen und mit den üblichen Browsern laufen.

**Stabilität und Robustheit** Das Modul soll robust funktionieren und sollte eine Fehlfunktion auftreten, muss nach einem Neustart des Systems die Anwendung fortgeführt werden können.

**Fehlervermeidung** Aufgrund der Vielzahl an Informationen in der bisherigen Anwendung wäre es schnell möglich, dass Patienten Fragen übersehen. Das Patientenmodul soll den Patienten so durch die Fragebögen oder Visiten führen, dass dies nicht mehr passiert.

**Nutzerfreundlichkeit** Alle Funktionen des Patientenmoduls sollen möglichst selbsterklärend sein, sodass es von Patienten ohne Vorwissen genutzt und effizient mit dem System gearbeitet werden kann.

# **4**

# **Architektur**

<span id="page-24-0"></span>Dieses Kapitel beschreibt die Architektur des Patientenmoduls. Zuerst wird ein typischer Ablauf im System gezeigt, daraufhin eine Beschreibung der Datenbankstruktur. Zum Abschluss wird im Abschnitt [4.3](#page-28-0) der Aufbau des Systems erläutert.

#### <span id="page-24-1"></span>**4.1 Ablauf**

Um das Patientenmodul nutzen zu können ist ein Benutzerkonto notwendig. Das System bietet auf der Startseite die Möglichkeit sich ein solches zu erstellen. Dazu muss er im Registrieren Bereich ein Passwort wählen und seinen Betreuer angeben. Bei erfolgreicher Registrierung erhält der Arzt eine E-Mail zur Bestätigung und zur Verifizierung des Patienten. Der Arzt aktiviert durch klicken auf einen Link den Patienten.

Ab diesem Moment ist der Nutzer dazu in der Lage sich im Patientenmodul anzumelden. Anschließend kann der Arzt über die Tinnitus-Datenbank die Fragebögen auswählen, die dieser Patient ausfüllen soll. Nur diese sind dann für den Patienten zugänglich. Nach dem Einloggen hat der Patient Zugang zu den verschiedenen Bereichen des Systems. Er kann zu seinem Profil, wo er die E-Mail Adresse seines Arztes angezeigt bekommt. Dort kann er außerdem sein Passwort ändern. Dazu muss er sein altes, sowie zwei Mal sein gewünschtes neues Passwort eingeben. Darüber hinaus gelangt der Nutzer von seiner Startseite aus zu den Fragebögen. Nach der Auswahl gelangt er zur Seite um diesen zu beantworten. Jede Frage kann einzeln beantwortet werden. Möchte der Nutzer die Beantwortung unterbrechen, kann er die gegebenen Antworten zwischenspeichern. Die gespeicherten Antworten werden dem Patienten dann beim nächsten Besuch angezeigt und können entweder nochmal verändert oder so weiterverwendet werden.

#### *4 Architektur*

Sind alle Fragen beantwortet, kann der Fragebogen abgesendet werden. Er wird dann an die Tinnitus-Datenbank gesendet und dort in der Datenbank gespeichert. Bei erfolgreicher Speicherung wird der Fragebogen außerdem in der Datenbank des Patientenmoduls als beendet gekennzeichnet, wodurch der Patient keinen Zugang mehr zu diesem Fragebogen hat. Hat der Nutzer seine Aktionen beendet, kann er sich ausloggen. Dadurch sind die Funktionen des Systems nicht mehr zugänglich. Die Abbildung [4.1](#page-24-1) zeigt den schematischen Ablauf durch die Systemfunktionen.

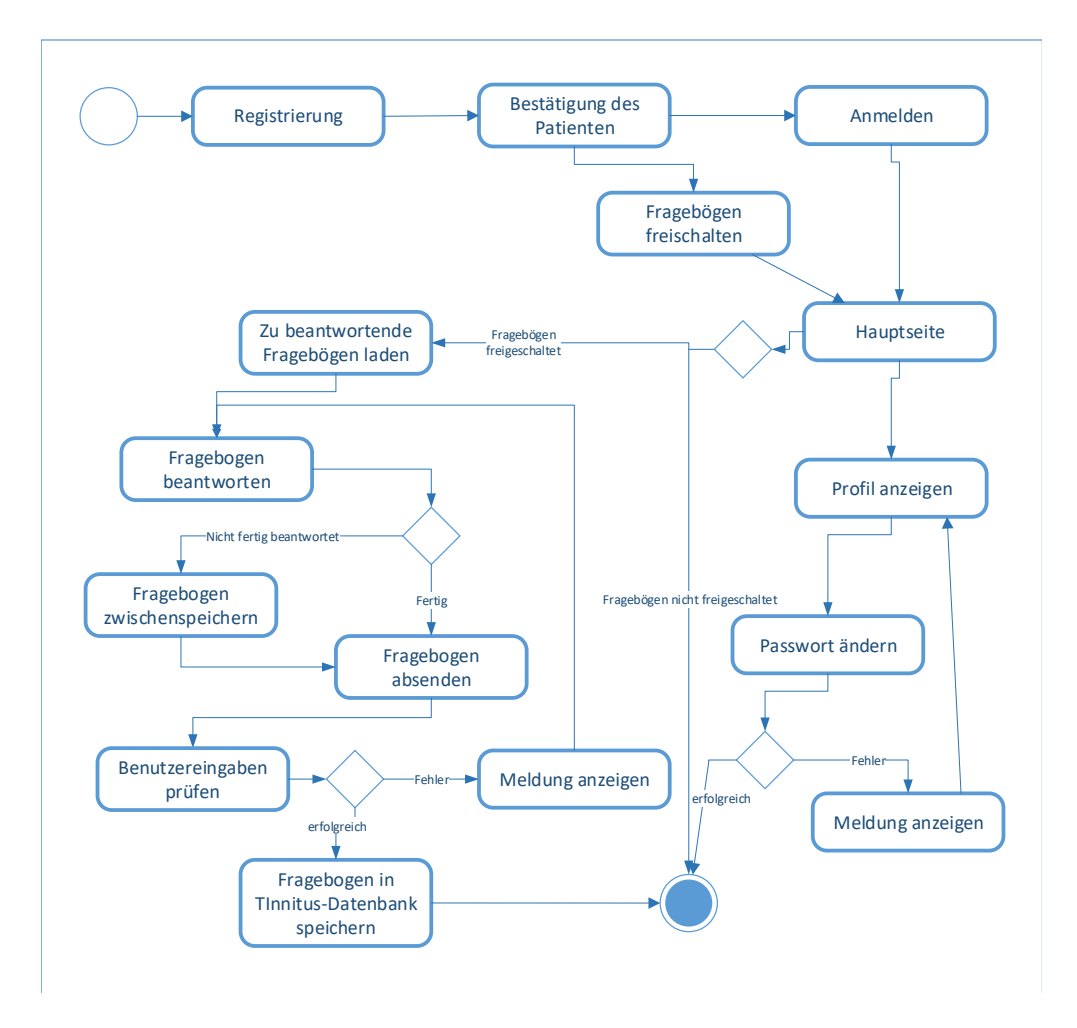

<span id="page-25-0"></span>Abbildung 4.1.1: Genereller Ablauf

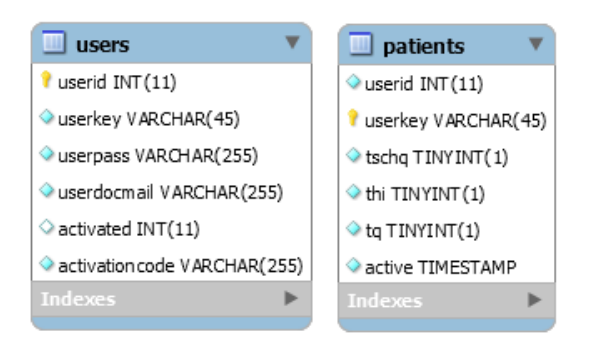

<span id="page-26-1"></span>Abbildung 4.2.1: Patientenmodul Datenbank

#### <span id="page-26-0"></span>**4.2 Datenbank-Schema**

In diesem Abschnitt wird der Aufbau der Datenbank vorgestellt. Dazu betrachten wir zum besseren Verständnis sowohl die Datenstruktur im Patientenmodul als auch die der Tinnitus-Datenbank.

Da das Patientenmodul selbst die Fragebögen nicht speichert, werden in seiner Datenbank nur Tabellen zur Organisation der Nutzer und für die Zuordnung von Fragebögen und Patienten benötigt. Das Patientenmodul besteht daher aus einer Tabelle 'users' und einer Tabelle 'patients'. Die Tabelle 'users' speichert nach der Registrierung den Userkey des Nutzers sowie die zugeordnete E-Mail-Adresse seines Betreuers. Außerdem wird sein gehashtes Passwort und ein Wert, der anzeigt ob der Nutzer aktiviert wurde, gespeichert. Der Aktivationcode ist dabei der Code, mit dem ein Nutzer sein Passwort zurücksetzen kann, falls er es ein Mal vergessen hat. Dabei bekommt jeder Nutzer bei der Registrierung außerdem eine einmalige User-Id.

Die Tabelle 'patients' speichert dagegen den Nutzer und seine auszufüllenden Fragebögen. Diese Tabelle wird von der Tinnitus-Datenbank aus befüllt. Der Nutzer wird mit seiner Id und dem Userkey gespeichert, welche er innerhalb des Patientenmoduls bei der Registrierung bekam, zusammen mit einer Spalte für jeden Fragebogen. Jeder Fragebogen der beantwortet werden soll enthält eine '1', die anderen eine '0'. Dazu existiert eine Spalte, die das Datum und die Uhrzeit speichert, zu dem diese Zeile eingefügt wurde. Die Abbildung [4.2](#page-26-0) zeigt die Datenbankstrukturen.

#### *4 Architektur*

| <b>I</b> thi                     | tinnitus questionnaire gundh                                                               | tscha                                                             | tschg medications                                |
|----------------------------------|--------------------------------------------------------------------------------------------|-------------------------------------------------------------------|--------------------------------------------------|
| $'$ the id $INT(11)$             | I tinnitus questionnaire gundh id INT(11)                                                  | tschq to INT(11)<br>session content id INT(11)                    | tscho medications id INTC.<br>tschq id $INT(11)$ |
| session content id INT(11)       | session content id INT(11)                                                                 | session content name VAROHA.<br>base type INT(11)                 | medication VARCHAR(255)<br>description TEXT      |
| Session_content_name VAROHAR(45) | Session content_name VARCHAR(45)                                                           | record (d INT(11)<br>g1 dateofbirth DATE                          | created at DATETIME                              |
| base type INT(11)                | hase type INT(11)                                                                          | g2 sex TINYINT(1)                                                 | updated at DATETIME<br>deleted at DATETIME       |
| question $1$ INT(11)             | Quation 1 INT(11)                                                                          | q3 handedness TINYINT(1)<br>q4 famiy TINYINT(1)                   |                                                  |
| question $2$ INT(11)             | $\sqrt{\text{question}}$ 2 INT(11)                                                         | q41 family additional VAROHAR<br>g5 begin tinnkus DATE            |                                                  |
| $quation$ 3 INT(11)              | question $3$ INT(11)                                                                       | d51 begin tinnitus additional V.<br>g6 begin perception INT(11)   |                                                  |
| $quation$ 4 INT(11)              | $\circ$ question $\land$ INT(11)                                                           | g7 begin correlation TEXT<br>g8 pulsating VARCHAR(45)             |                                                  |
| $\circ$ question 5 INT(11)       | $\circ$ question 5 INT(11)                                                                 | q9 perception VAROHAR(45)                                         |                                                  |
| $\circ$ question 6 INT(11)       | question 6 $INT(11)$                                                                       | g10 history VARO (AR(45)<br>g11 daily volume TINYINT(1)           |                                                  |
| question $7$ INT(11)             | q12 personal_volume INT(11)<br>$\Diamond$ question $7$ INT(11)<br>g13 tone perception TEXT |                                                                   |                                                  |
| quation 8 INT(11)                | Quation 8 INT <sub>(11)</sub>                                                              | g14 tone type VARCHAR(45)<br>g15 tone frequency VARCHAR(          |                                                  |
| question 9 INT(11)               | question $9$ INT(11)                                                                       | g16 awareness INT(11)<br>g17 angerness INT(11)                    |                                                  |
| $\Diamond$ question 10 INT(11)   | guestion 10 INT(11)                                                                        | g18 treatment count INT(11)<br>g19 context volume TINYINT(1)      |                                                  |
| $quation$ 11 INT(11)             | $\Diamond$ question 11 INT(11)                                                             | g20 context change INT(11)                                        |                                                  |
| $\circ$ question 12 INT(11)      | $\circ$ question 12 INT(11)                                                                | g21 head change TINYINT(1)<br>q22 nap change VAROHAR(45)          |                                                  |
| $\sqrt{q}$ uestion 13 INT(11)    | $Quation$ 13 INT(11)                                                                       | q23 sleep correlation TINYINT(1)<br>g24 stress correlation VARCHA |                                                  |
| $\alpha$ uestion 14 INT(11)      | $quation$ 14 INT(11)                                                                       | g26 hear problems TINYINT(1)<br>q27 hear helps TINYINT(1)         |                                                  |
| question $15$ INT(11)            | $Quation$ 15 INT(11)                                                                       | g28 noise sensitive VARCHAR(45)<br>q29 noise dependent TINYINT(1) |                                                  |
| question $16$ INT(11)            | guestion 16 INT(11)                                                                        | g30 headache TINYINT(1)<br>g31 bogus TINYINT(1)                   |                                                  |
| question $17$ INT(11)            | $\Diamond$ question 17 INT(11)                                                             | q32 jaw problems TINYINT(1)                                       |                                                  |
| guestion $18$ INT(11)            | question 18 INT(11)                                                                        | q33 nape problems TINYINT(1)<br>g34 other problems VARCHAR(       |                                                  |
| $\circ$ question 19 INT(11)      | $\circ$ question 19 INT(11)                                                                | g35 psychological treatment T1<br>q36_otologic TINYINT(1)         |                                                  |
| question $20$ INT(11)            | $\Diamond$ question 20 INT(11)                                                             | g361 otologic additional TEXT<br>created at DATETIME              |                                                  |
| $\circ$ question 21 INT(11)      | $Quation$ 21 INT(11)                                                                       | updated at DATETIME<br>deleted at DATETIME                        |                                                  |
| question $22$ INT(11)            | $quation$ 22 INT(11)                                                                       |                                                                   |                                                  |
| question $23$ INT(11)            | guestion $23$ INT(11)                                                                      |                                                                   |                                                  |
| question $24$ INT(11)            | question 24 INT(11)                                                                        |                                                                   |                                                  |
| $\cong$ question 25 INT(11)      | question $25$ INT(11)                                                                      |                                                                   |                                                  |
| created at DATETIME              | question $26$ INT(11)                                                                      |                                                                   |                                                  |
| $2$ triute.                      | 20 more                                                                                    |                                                                   |                                                  |
| s                                |                                                                                            |                                                                   |                                                  |

<span id="page-27-0"></span>Abbildung 4.2.2: Datenbank Tinnitus-Datenbank

Nun werden die Tabellen der Tinnitus-Datenbank erläutert, die für das Patientenmodul notwendig sind. Das sind die drei Tabellen der Fragebögen sowie eine extra Tabelle für den TSCHQ, in dem die Medikamente gespeichert werden, die die Nutzer bei einer Frage im TSCHQ angeben können. Jede Frage wird mit ihrer Antwort in der Fragebogen-Tabelle gespeichert. Außerdem gibt es die Spalten zur Identifikation eines einzelnen Fragebogens. Dies geschieht mit einer eindeutigen Id für jeden Fragebogen, sowie einer Id für die Session und einem Namen. Die Tabelle 'tschqmedications' speichert Medikamente, von denen Patienten angeben sie zu nehmen. Dazu speichert sie, welchen Einfluss die Medikamente auf den Tinnitus haben. Um die Angaben zuordnen zu können wird außerdem die Id des dazugehörigen Fragebogens gespeichert. Alle Tabellen speichern zudem wann die Zeile eingefügt und wann zuletzt bearbeitet wurde.

#### <span id="page-28-0"></span>**4.3 Aufbau des Systems**

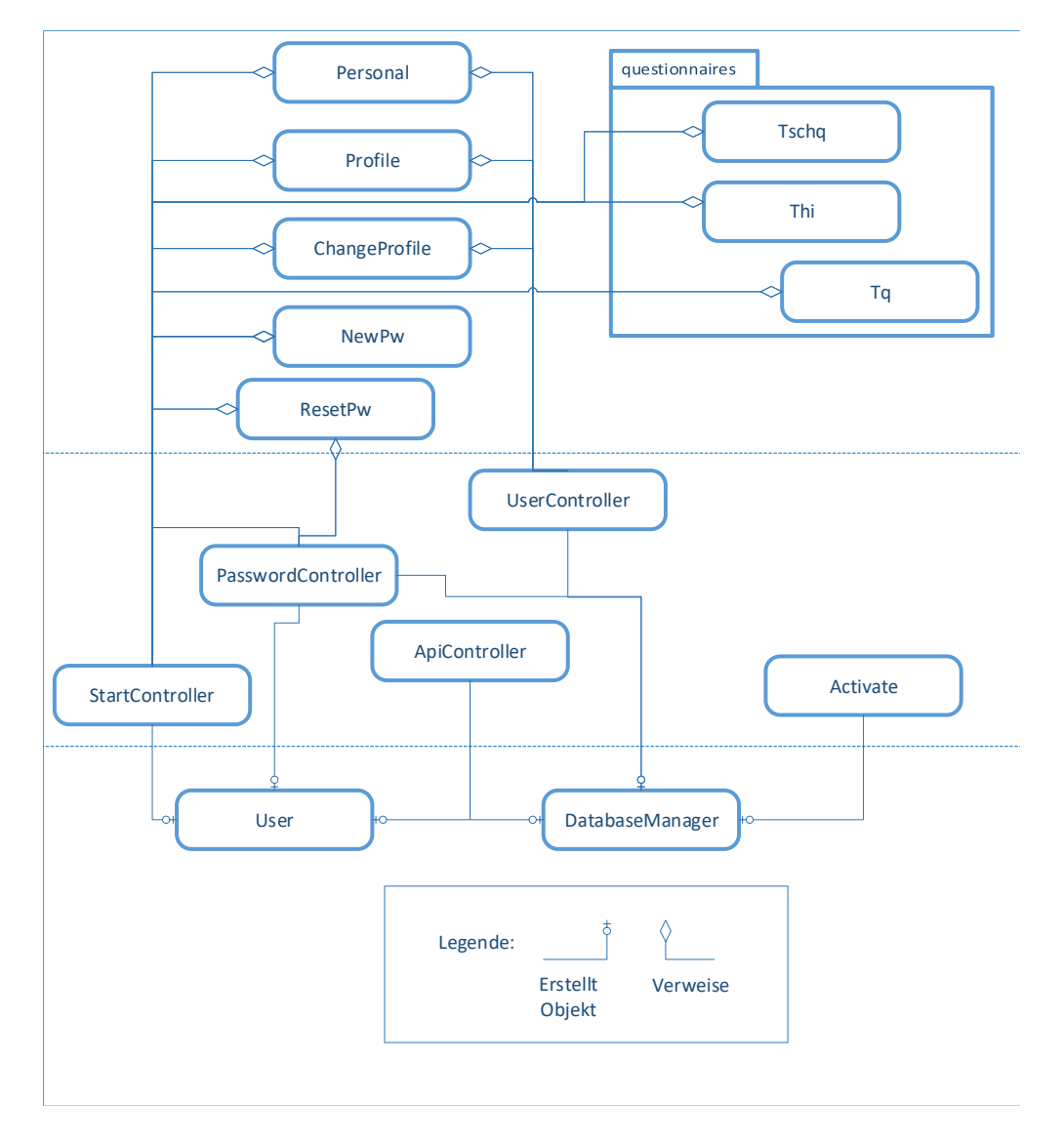

<span id="page-28-1"></span>Abbildung 4.3.1: MVC-Klassen

#### *4 Architektur*

Das System wurde als dynamische Website nach dem Model-View-Controller (auch MVC genannt) Prinzip aufgebaut. Dadurch sollen die Wartbarkeit und die Erweiterbarkeit gefördert werden. Das bedeutet es gibt eine Präsentationsschicht, die für den Nutzer sichtbar, jedoch vom restlichen System abgekoppelt ist. Dies sind die View-Klassen. Sie greifen auf die Controller zu, die die Datenbankzugriffe und den Ablauf der Systemfunktionen steuern. Diese Schicht dient als Schutzschicht, denn die eigentliche Datenverarbeitung geschieht dann in den Model-Klassen. Die vorhandenen Klassen des Patientenmoduls und ihre Einordnung in dieses Prinzip sind in Abbildung [4.3](#page-28-0) zu erkennen. Die Raute an einer Linie zeigt dabei an, dass das Objekt am Ende der Raute Verweise auf das Objekt am anderen Ende enthält. Die andere Verbindung mit Kreis und Strich dagegen bedeutet, dass das Objekt am Ende des Symbols von der anderen Klasse erstellt wird.

# **5**

# <span id="page-30-0"></span>**Ausgewählte Implementierungsaspekte**

Dieses Kapitel stellt bestimmte Bereiche der Implementierung des Patientenmoduls vor. Durch die verschiedenen Methoden sollen die Anforderungen erfüllt werden. Allgemein ist das Projekt ein webbasiertes PHP [\[18\]](#page-57-9)-Projekt mit einer MySql [\[17\]](#page-57-8)-Datenbank. Die optische Gestaltung geschah mittels HTML [\[15\]](#page-57-6) und CSS [\[16\]](#page-57-7). Genauer wurden hier die CSS-Dateien der Tinnitus-Datenbank genutzt um ein einheitliches Aussehen zu sichern (siehe Quellcode [\[9\]](#page-57-0)). Außerdem gab es wenige Punkte, die mit Javascript [\[20\]](#page-58-0) bzw. Jquery [\[21\]](#page-58-1) erstellt wurden. Diese werden unter anderem in diesem Kapitel vorgestellt.

Als erstes wird die optisch ansprechende Gestaltung der Fragebögen erläutert. Danach wird gezeigt, wie die Funktion des Zwischenspeicherns implementiert wurde. Der dritte Punkt in diesem Kapitel ist die Mehrsprachigkeit und wie einfach neue Sprachen hinzugefügt werden können.

#### <span id="page-30-1"></span>**5.1 Fragebogengestaltung**

Da die Fragebögen vom Patienten selbst beantwortet werden, müssen sie entsprechend gestaltet sein. Das bedeutet ein Fragebogen muss sehr übersichtlich sein und dem Patienten deutlich zeigen, wie weit er im Fragebogen fortgeschritten ist. Dafür wurde bei der Implementierung das Plugin Jquery-Steps [\[22\]](#page-58-2) benutzt. Es wurde speziell für die User-Interface Gestaltung entwickelt und man benötigt nur die Javascript Bibliothek Jquery und Jquery-Steps selbst.

Der Quelltext zeigt die entsprechenden Code-Zeilen im Patientenmodul. Man gibt zunächst an an welchem Punkt die neue Fragebogen Seite beginnt. In dieser Arbeit ist

#### *5 Ausgewählte Implementierungsaspekte*

das in Zeile vier geschehen. Jedes Mal, wenn ein <h3> Tag kommt, wird also eine neue Fragebogen Seite gestartet. Dann wird der Inhalt einer Seite gekennzeichnet (vgl. Zeile 5). Der Inhalt einer Seite ist also innerhalb eines <section> Tags zu finden. Daraufhin folgen verschiedene Effekte und Zusatzfunktionen. So kann man einen Übergangseffekt wählen oder die Bedienung über die Tastatur ermöglichen. Außerdem gibt es verschiedene Gestaltungsmöglichkeiten. Der Fragebogen kann horizontal oder vertikal angeordnet werden und es können Überschriften und die einzelnen Bereiche unterschiedlich angezeigt werden (vgl. Zeilen 6, 10-14). Für das Patientenmodul wurde eine horizontale Ausrichtung gewählt, da bei einer vertikalen eventuell nicht alle Seiten in der Übersicht auf der ersten Seite sichtbar sind. Für eine einfache Bedienung sollen jedoch alle angezeigt werden. Die Navigation über die Tastatur wurde ebenfalls aktiviert um die nutzerfreundliche Bedienung zu fördern. Zeile 9 ist dazu da, eine Abwicklung des Fragebogens über Javascript zu ermöglichen. Setzt man sie auf true, wird automatisch ein Button am Ende des Fragebogens angezeigt, um ihn abzusenden. Was dann geschieht, kann man ebenfalls mit dem Plugin implementieren. Im Patientenmodul soll dies jedoch nicht über Javascript geschehen, sondern mittels PHP, sodass es false gesetzt ist.

Insgesamt wurde so eine übersichtliche Ansicht des Fragebogens geschaffen. Der Nutzer sieht an welchem Punkt er sich im Fragebogen befindet und alles wird groß und deutlich dargestellt.

```
1 \frac{1}{2} (document).ready(function(){
2 var form = $("#format").show();
3 form.steps({
4 headerTag: "h3",
5 bodyTag: "section",
6 transitionEffect: "slideLeft",
7 enableKeyNavigation: true,
8 autoFocus:true,
9 enableFinishButton: false,
10 | stepsOrientation: "horizontal",
11 titleTemplate: '<span class="number">#index#.</span> #title#',
12 loadingTemplate: '<span class="spinner"></span> #text#'
13 \vert });
14 \vert \ \});
```
Listing 5.1: Code Jquery-Steps

#### <span id="page-32-0"></span>**5.2 Zwischenspeichern**

Die Funktion des Zwischenspeicherns wurde ebenfalls mit Javascript implementiert. Es ist angedacht das Patientenmodul bei Besuch des Arztes in der Klinik direkt vor Ort zu nutzen, oder Zuhause. Es ist also aktuell nicht vorgesehen, dass ein Nutzer das System mobil oder an verschiedenen Geräten benutzt. Da dies nicht geplant ist, reicht eine lokale Speicherung. Eine Speicherung über die Datenbank wäre deutlich aufwendiger. Für das Patientenmodul wurde deshalb die Funktion des localStorage ausgesucht. Es ist eine client-seitige Speicherung.

```
1 \mid \xi (function () {
2 | \frac{1}{2} | \frac{1}{2} | \frac{1}{2} | \frac{1}{2} | \frac{1}{2} | \frac{1}{2} | \frac{1}{2} | \frac{1}{2} | \frac{1}{2} | \frac{1}{2} | \frac{1}{2} | \frac{1}{2} | \frac{1}{2} | \frac{1}{2} | \frac{1}{2} | \frac{1}{2} | \frac{1}{2} | \frac{1}{2} | \3 e.preventDefault();
4 localStorage.setItem("flag", "set");
5 var data = $("#form").serializeArray();
6 \mid $.each(data, function (i, obj) {
7 localStorage.setItem(obj.name + '<?php echo $userid; ?>', obj.value);
8 \int $ ('input[type="radio"]:checked').each(function (index, element) {
9 localStorage.setItem($(this).attr('name') +
10 '<?php echo $userid; ?>', $(this).val());
```
#### *5 Ausgewählte Implementierungsaspekte*

```
11 \vert \vert12 $('input[type="checkbox"]:checked').each(function (index, element) {
13 localStorage.setItem($(this).attr('name') +
14 '<?php echo $userid; ?>', $(this).val());
15 } } ;
16 });
17 console.log(data);
18 });
19 if (localStorage.getItem("flag") == "set") {
20 var data = \frac{1}{2} ("#form").serializeArray();
21 | $.each(data, function (i, obj) {
22 \left\{\right\} ("[name='" + obj.name + "']").val(localStorage.getItem(obj.name +
23 \vert '<?php echo $userid; ?>'));
24 | \zeta('input[type="radio"]')\text{.}each(function (index, element) {
25 if ($(this).val() == localStorage.getItem($(this).attr('name') +
26 '<?php echo $userid; ?>')) {
27 $(this).prop('checked', true);
28 });
29 \left\{\n \begin{array}{c}\n \text{  s}\n \end{array}\n \right\} ('input[type="checkbox"]').each(function (index, element) {
30 if ($(this).val() == localStorage.getItem($(this).attr('name') +
31 '<?php echo $userid; ?>')) {
32 $(this).prop('checked', true);
33 }
34 });});
35 \vert } });
```
Listing 5.2: Javascript LocalStorage

Bei jedem Klick auf den Zwischenspeichern- Button wird ein sog. "flag"gesetzt (vgl. Zeile 4). Dabei wird für jedes Feld im Fragebogen der Wert zusammen mit der User-Id gespeichert. Hier muss unterschieden werden von welcher Art die Felder sind, was man ab Zeile 7 bis Zeile 16 sehen kann. Bei Radio- bzw. Checkboxen wird gespeichert, ob sie ausgewählt sind oder nicht, während bei anderen Feldern, wie Freitext- oder Zahlenfeldern, der Inhalt selbst gespeichert wird. Deshalb findet bei dem Setzen des flags eine Fallunterscheidung statt. Die User-Id wird mit abgespeichert, damit eine eindeutige Zuordnung stattfindet und dem richtigen User nur seine gespeicherten Werte angezeigt werden.

Bei jedem Start der Seite wird dann geprüft ob ein flag gesetzt wurde (vgl. Zeile 19) und falls ja, wird für jedes Feld der gespeicherte Wert geholt und wieder ausgegeben. Dies geschieht in Zeile 22 bis 34.

Im Gegensatz zu Cookies werden die Daten bei Server-Requests durch dieses Verfahren nicht automatisch übertragen, sodass diese Methode sicherer und schneller ist. Die Speicherung hat kein Verfallsdatum, wie beispielsweise bei dem SessionStorage-Verfahren [\[23\]](#page-58-3). Insgesamt wurde so eine schnelle und flexible Lösung zur dauerhaften Speicherung gefunden, die für Zwecke des Patientenmoduls ausreicht und weniger Aufwand als eine Datenbankspeicherung bedeutet.

#### <span id="page-34-0"></span>**5.3 Mehrsprachigkeit**

Da das System in mehreren Ländern eingesetzt werden soll, war die Mehrsprachigkeit ein wichtiger Punkt. Beispielhaft wurde das Modul bisher zweisprachig auf Deutsch und Englisch umgesetzt. Das Wichtigste war dabei die Anwendung so zu gestalten, dass die Einbindung neuer Sprachen möglichst einfach ist.

```
1 if ($_SESSION['language'] == "en") {
2 require('/languages/en/index_en.php');
3 else if ($ SESSION['language'] == "de") {
4 require('/languages/de/index_de.php');
5 } else {
6 require('/languages/de/index_de.php');
\overline{7}
```
#### Listing 5.3: Session Überprüfung und Spracheinbindung

Die ausgewählte Sprache wird in einer sog. "language"-Session gespeichert. Standardmäßig ist die Anwendung auf Deutsch eingestellt, da dies aktuell das Herkunftsland der meisten Nutzer ist. Wählt der Nutzer eine Sprache explizit aus, wird diese Sprache gespeichert. In den View-Klassen wurden die Inhalte durch Variablen ersetzt. Je nach Inhalt der language-Session werden dann die PHP-Dateien mit den Inhalten geladen

und füllen die Seite.

```
1 <label for="q1_dateofbirth"><?php echo $q1; ?>:</label> <br />
2 <input type="date" name="q1_dateofbirth"/> <br /> <br />
3
4 <label for="q2_sex"><?php echo $q2; ?>:</label> <br />
5 > \frac{1}{2} <input type="radio" name="q2_sex" value="1"/><?php echo $a21; ?>
6 <input type="radio" name="q2_sex" value="2"/><?php echo $a22; ?><br />
```
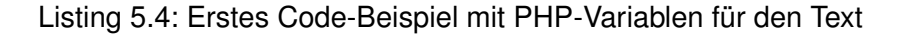

```
1 \langle h1 > Log-In</math>2 <p><?php echo $welcometext; ?></p>
3 \mid \langle br \rangle4 \langle div class ="text-south">
5 <form action="controllers/user_controller.php" method="post">
6 <label> Userkey </label> <br/>
7 <input style="color:black" type="text" name="userkey" value="" />
8 \langle br/\rangle9 <a>> <label> <?php echo $pass; ?> </label> <br/> <br/> </r>
10 <input style="color:black" type="password" name="userpass" value="" />
\ln \left| \frac{1}{2} \right| \left| \frac{1}{2} \right|12 <br/>
13 <button id="login" name="login" type="submit" class="btn btn-primary">
14 | \langle 2php echo $submit; ?>
15 \langle button>
16 \langle /form>
17 \langle \text{div} \rangle
```
Listing 5.5: Zweites Code-Beispiel mit PHP-Variablen für den Text

Dieses Prinzip erkennt man gut an den beiden Code-Beispielen. Sämtliche Texte, die bei einem Sprachwechsel zu übersetzen sind, wurden nicht direkt in den HTML-Code geschrieben, sondern über PHP eingebunden. Beispielsweise der Text unter der Log-In Überschrift. In der View ist er mittels der Variable "welcometext" eingebunden. In der dazugehörigen deutschsprachigen Datei im Ordner "languages/de", ist der Variablen der Inhalt ßur Seite der PatientsTinnitusDatabaseßugewiesen. In der englischsprachigen Datei im Ordner "languages/enïst dann die englische Zuordnung "to the website of PatientsTinnitusDatabase".

Die Ordnung ist dabei folgendermaßen: Es gibt den Ordner "languages", darin befindet sich pro Sprache ein weiterer Ordner. Es gibt jeweils eine "basic" Datei, die die Variablen enthält, die auf mehreren Seiten genutzt werden. Für jeden Bereich bzw. falls eine Seite sehr viel Inhalt hat auch für einzelne Seiten, gibt es dann in den Ordnern eine Datei, die den Inhalt der Variablen speichert. Möchte man also eine weitere Sprache speichern, fügt man einen weiteren Ordner ein, kopiert die Dateien und ändert den Inhalt der Variablen in den entsprechenden der neuen Sprache.

Zudem muss natürlich die Auswahl dieser neuen Sprache angeboten werden. Das bedeutet im Header muss eine Auswahlmöglichkeit in der folgenden Form hinzugefügt werden:

```
1 | <form action="" method="post">
2 <input type="image" name="lang_de" src="../graphic/german.gif" />
3 > \frac{1}{2} <input type="image" name="lang_en" src="../graphic/gb.gif" />
4 \mid \langle / \text{form} \rangle
```
#### Listing 5.6: Graphische Auswahlmöglichkeiten für die Sprache

Es wurden kleine Flaggen als intuitive Symbole genutzt um die Sprache auszuwählen. Hier muss also ein Input inklusive kleinem Bild hinzugefügt werden. Dies hängt dann mit dem Code zu Beginn dieses Abschnitts zusammen, der den StartController zeigt. Im StartController wird geprüft ob bzw. welche Flagge angeklickt wurde. Dies wird gespeichert und dementsprechend kann dann die Sprache geladen werden. Hierzu muss noch eine Abfrage eingefügt werden, dass bei entsprechender Auswahl die richtige language-Session gespeichert wird, wie in dem Code des StartControllers zu sehen.

```
1 if(isset($_POST['lang_en_x']) && isset($_POST['lang_en_y'])){
2 \vert $user->language="en";
\overline{3}4 else if(isset($_POST['lang_de_x']) && isset($_POST['lang_de_y'])){
5 $user->language="de";
6
```
#### Listing 5.7: StartController überprüft Sprachauswahl

#### *5 Ausgewählte Implementierungsaspekte*

Zusammengefasst wird die Sprache über die Auswahl des Nutzers in einer Session gespeichert. Je nach Inhalt dieser Session werden dann Dateien geladen, die die Inhalte der Seiten befüllen. Nach Ausloggen des Nutzers, sind die Inhalte der Sessions geleert. Außerdem kann ein Nutzer während einer Sitzung mehrfach die Auswahl ändern, sodass die Session eine flexible und einfache Möglichkeit bietet, die Mehrsprachigkeit zu implementieren, weshalb dieses Verfahren auch gewählt wurde.

# **6 Walkthrough**

<span id="page-38-0"></span>Dieses Kapitel führt ein Mal durch alle gesamten entwickelten Funktionen. Anhand von Screenshots wird die Bedienung und die Möglichkeiten des Systems erklärt, sodass das Patientenmodul auch zu einem späterem Zeitpunkt nachvollziehbar ist. Hierbei werden sowohl die Funktionen, die für das Patientenmodul selbst entwickelt wurden gezeigt, als auch die Schnittstelle, die in die Tinnitus-Datenbank eingebaut werden kann um mit dem Patientenmodul zu kommunizieren. Der Einfachheit halber werden wir uns im Folgenden auf die deutschsprachige Ansicht beschränken.

| Abbildung | <b>Beschreibung</b>                                                     |
|-----------|-------------------------------------------------------------------------|
| 6.1       | Freischaltung von Fragebögen für Patient in der Tinnitus-<br>Datenbank. |
| 6.2       | Startseite des Patientenmoduls.                                         |
| 6.2       | Startseite des Patientenmoduls zweiter Teil.                            |
| 6.2.1     | Registrierungsmail.                                                     |
| 6.2.1     | Leere Nutzerseite.                                                      |
| 6.2.1     | Gefüllte Nutzerseite.                                                   |
| 6.2.1     | Navigationsleiste.                                                      |

<span id="page-38-1"></span>Tabelle 6.1: Abbildungsübersicht Walkthrough

#### *6 Walkthrough*

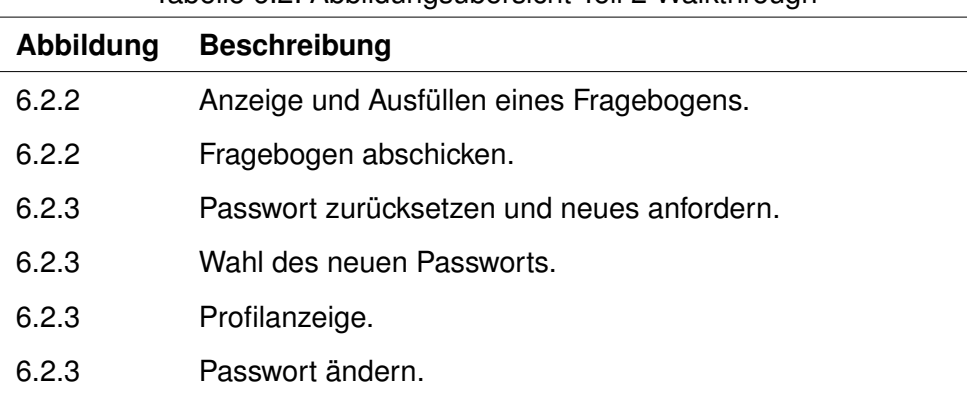

#### <span id="page-39-2"></span>Tabelle 6.2: Abbildungsübersicht Teil 2 Walkthrough

#### <span id="page-39-0"></span>**6.1 Tinnitus-Datenbank**

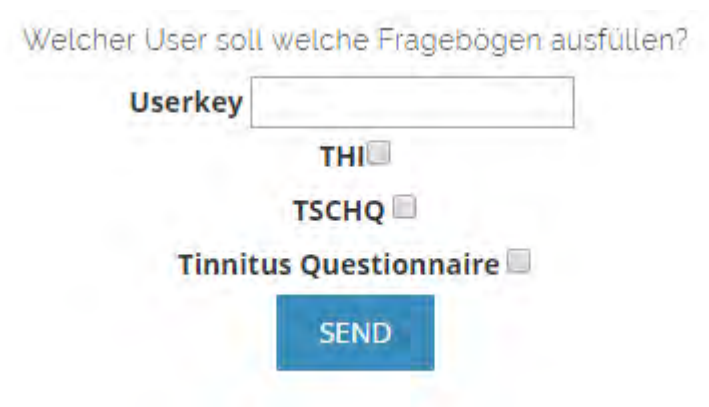

<span id="page-39-1"></span>Abbildung 6.1.1: Schnittstelle der Tinnitus Datenbank

Zunächst wird die Schnittstelle der Tinnitus-Datenbank erläutert. Die Abbildung [6.1](#page-39-0) zeigt die Ansicht, die in die Tinnitus-Datenbank eingebaut werden soll. Ein Arzt kann hier einfach den sog. *userkey* eines im Patientenmodul registrierten Patienten eingeben. Dann wählt er aus welche Fragebögen ausgefüllt werden sollen und schickt die Informationen ab. Damit werden dem Patienten nur die ausgewählten Fragebögen im Patientenmodul angezeigt. Waren für den Patienten bereits vorher schon im System Fragebögen gespeichert als *zu bearbeiten*, bleiben sie das auch weiterhin.

#### *6.2 Patientenmodul*

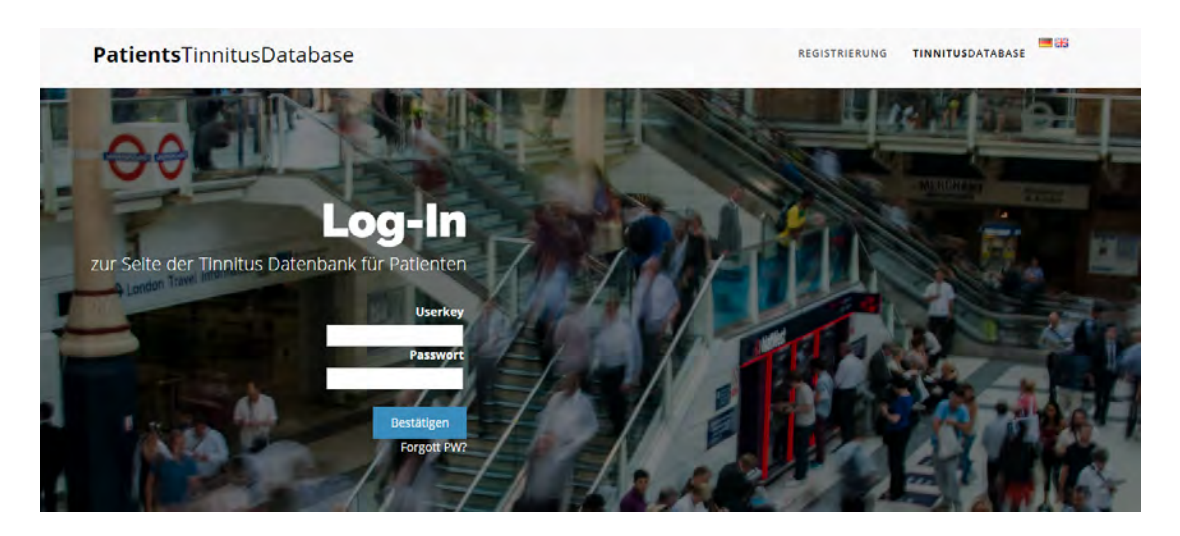

Abbildung 6.2.1: Startseite des Patientenmoduls

#### <span id="page-40-1"></span><span id="page-40-0"></span>**6.2 Patientenmodul**

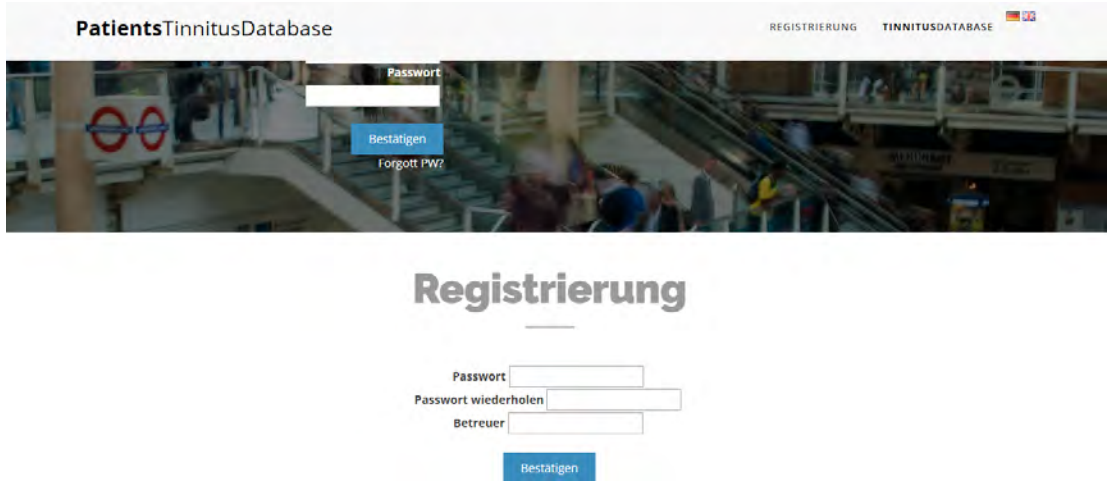

<span id="page-40-2"></span>Abbildung 6.2.2: Startseite des Patientenmoduls - Registrierung

Nach der Schnittstelle der Tinnitus-Datenbank wird nun das Patientenmodul gezeigt. Die Abbildungen [6.2](#page-40-0) und [6.2](#page-40-1) zeigen die Startseite. Oben rechts ist eine Verlinkung zur Tinnitus-Datenbank enthalten sowie die Möglichkeit eine andere Sprache über den Klick auf die Flagge zu wählen. Standardmäßig wird die Seite auf Deutsch angezeigt. Wählt man eine andere Sprache, so werden auch die folgenden Seiten in dieser angezeigt.

#### <span id="page-41-0"></span>**6.2.1 Registrieren und anmelden**

#### <span id="page-41-1"></span>**Registrierungsprozess**

Activationmail was sent - your ID is '56'. Please tell your supervisor to activate your Account

#### <span id="page-41-3"></span>Abbildung 6.2.3: Bestätigung der Registrierung

Auf dem unteren Teil der Startseite (vgl. Abbildung [6.2\)](#page-40-1) findet man den Teil für die Registrierung. Man gibt hier die E-Mail-Adresse seines Arztes ein, der einen zur Anmeldung aufforderte und wählt ein Passwort. Dieses muss mindestens die Länge 5 haben und zur Sicherheit wiederholt werden. Der Arzt muss außerdem im Patientenmodul als solcher angelegt sein. Wie in Abbildung [6.2.1](#page-41-1) zu sehen, bekommt man nun mitgeteilt, dass eine Aktivierungsmail an den Betreuer bzw. Arzt versandt wurde. Außerdem bekommt man seine Id mitgeteilt. Falls der Arzt eine Vielzahl an Patienten hat, kann er anhand der Id die richtige E-Mail herausfiltern. In der E-Mail steht dann der generierte Userkey für den Patienten. Dies ist eine einzigartige Aneinanderreihung von Zahlen und Buchstaben. Sie ersetzt den Benutzernamen oder ähnliches und dient als anonyme Identifikation der Nutzer. Außerdem ist in der E-Mail ein Link, über den der Arzt diesen Patienten für das Modul freischalten kann. Dort erhält er dann die Mitteilung Äctivated". Nun kann der Nutzer sich anmelden. Vorher hat der Nutzer keinen Zugriff auf die Anwendung.

#### <span id="page-41-2"></span>**Anmeldung**

Hat ein Nutzer sich registriert, kann er sich über den Userkey und sein gewähltes Passwort im oberen Bereich der Startseite einloggen (vgl. Abbildung [6.2\)](#page-40-0). Sollte der Nutzer sein Passwort vergessen haben, so klickt er auf "Passwort vergessen" und kann dort ein neues erhalten. Wie das funktioniert wird zu einem späteren Zeitpunkt (vgl. [6.2.3\)](#page-44-0) genauer erklärt. Meldet sich ein gerade registrierter Nutzer an, kommt er auf eine leere Startseite (vgl. Abbildung [6.2.1\)](#page-41-2). Wie in Abschnitt [6.1](#page-39-0) beschrieben, muss der

#### *6.2 Patientenmodul*

Profil LOGOUT

Patients-TinnitusDatabase

<span id="page-42-0"></span>Abbildung 6.2.4: Leere Startseite des Nutzers

#### **Patients-TinnitusDatabase**

- **TSCHO**
- **Tinnitus Questionnaire**
- **THI**

<span id="page-42-1"></span>Abbildung 6.2.5: Gefüllte Startseite mit auszufüllenden Fragebögen

Betreuer erst die Fragebögen für den Nutzer über die Tinnitus-Datenbank freischalten. Ist dies geschehen, sieht der Patient die Fragebögen, die er beantworten soll. Dies wird in Abbildung [6.2.1](#page-42-0) gezeigt. Außerdem hat jeder Nutzer stets Zugriff auf sein Profil (vgl. [6.2.3\)](#page-44-0) und die Möglichkeit sich auszuloggen (vgl. [6.2.4\)](#page-46-0). Diese Funktionen werden über die Navigationsleiste (vgl. Abbildung [6.2.1\)](#page-42-1) bereitgestellt.

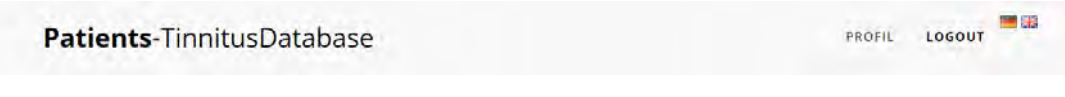

<span id="page-42-2"></span>Abbildung 6.2.6: Navigationsleiste

#### *6 Walkthrough*

#### <span id="page-43-0"></span>**6.2.2 Fragebögen**

#### <span id="page-43-1"></span>**Fragebögen ausfüllen**

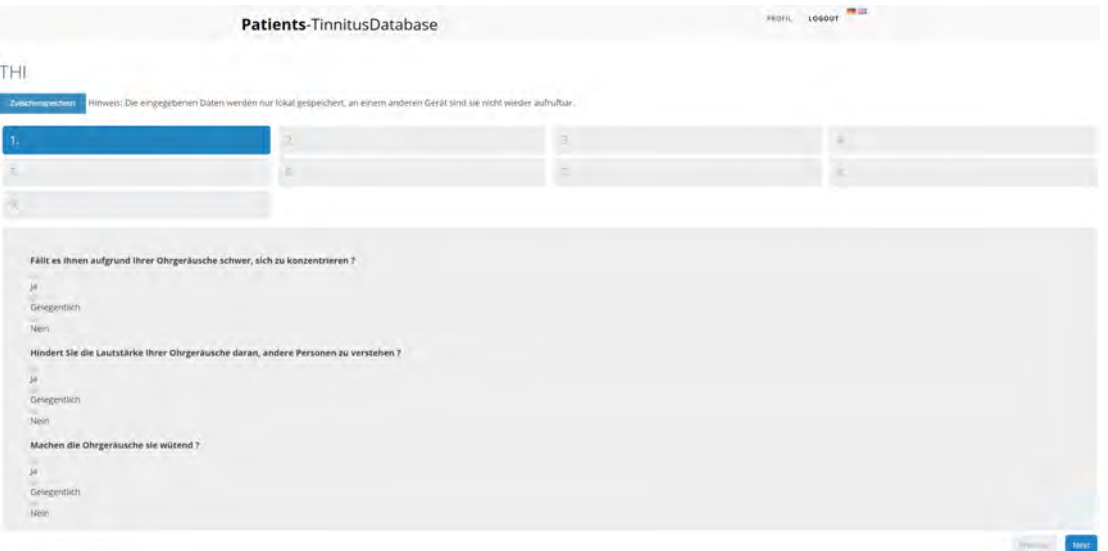

<span id="page-43-2"></span>Abbildung 6.2.7: Ansicht eines Fragebogens

Wählt der Patient auf seiner persönlichen Startseite einen Fragebogen aus, wird ihm dieser wie in Abbildung [6.2.2](#page-43-1) angezeigt und er kann ihn beantworten. Oben sieht er den Namen des Fragebogens, den er aktuell ausfüllt. Darunter ist ein Button, mit dem er die aktuellen Eingaben speichern kann. Dadurch werden seine Eingaben so gespeichert, dass sie dem Patienten auch nach einem eventuellen Log-Out wieder zur Verfügung stehen. Dies bedeutet, dass die Felder bei einem erneuten Log-In so ausgefüllt sind wie sie es in dem Moment der Zwischenspeicherung waren. Wichtig ist, dass die Daten nur lokal auf genau diesem Gerät (Rechner, Tablet, usw.) gespeichert werden. Sollte der Nutzer das Gerät wechseln sind die aktuellen Antworten also nicht mehr vorhanden (vgl. [5.2\)](#page-32-0). Darunter wird angezeigt wie viele Seiten der Fragebogen hat und auf welcher er sich gerade befindet. Schließlich werden die Fragen aufgelistet, sowie "Vor"- und SZurück"-Buttons, mit denen der Nutzer zwischen den Seiten eines Fragebogens hin und her blättern kann. Um die Bedienung zu erleichtern, ist das Durchblättern jedoch auch mit den Pfeiltasten der Tastatur möglich. Daher wurden die Buttons übersichtlich gehalten.

#### <span id="page-44-1"></span>**Fragebögen absenden**

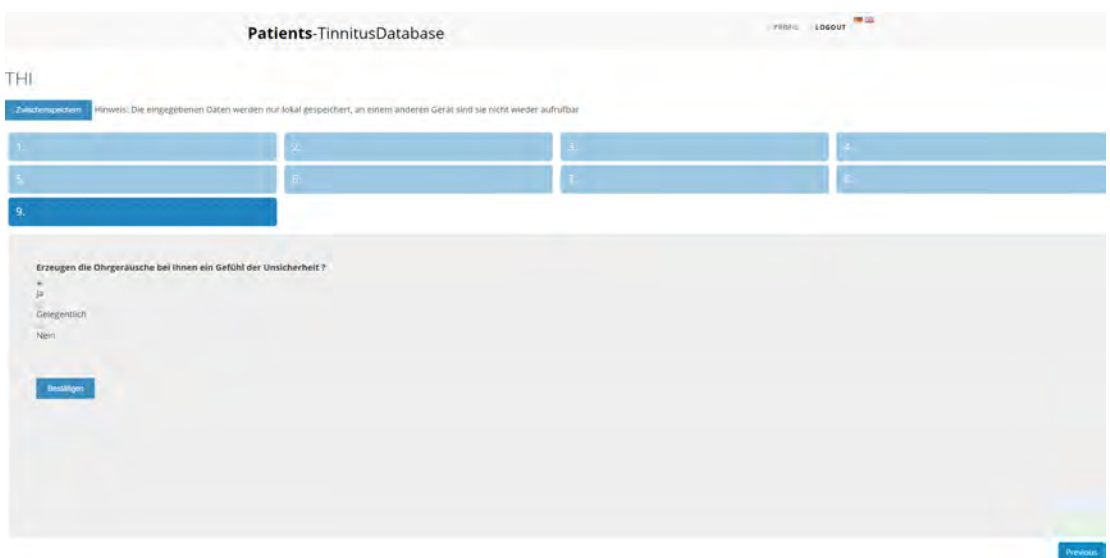

<span id="page-44-2"></span>Abbildung 6.2.8: Ende eines Fragebogens

Auf der letzten Seite angelangt, ist der "VorButton verschwunden und stattdessen direkt unter der letzten Frage ein "BestätigenButton erschienen. Ist der Nutzer mit allen(!) Fragen fertig, kann er damit den Fragebogen absenden. Dadurch werden die Antworten an die Tinnitus-Datenbank gesendet und der Nutzer hat keinen Zugriff mehr auf diesen Fragebogen. Soll er ihn erneut ausfüllen, muss der Arzt diesen wieder freischalten. Dadurch wird verhindert, dass die Patienten zu viele und eventuell unnötige Fragebögen beantworten. Der Fragebogen ist dann in der Datenbank der Tinnitus-Datenbank gespeichert, sodass die Nutzer der Tinnitus-Datenbank wie üblich Zugriff auf die Daten haben. Damit sind die Daten der Tinnitus-Datenbank und des Patientenmoduls vereint gespeichert.

#### <span id="page-44-0"></span>**6.2.3 Passwort**

Damit ist die wichtigste Funktion des Patientenmoduls erläutert, doch es gibt noch eine weitere Tätigkeit, die in der Anwendung ausgeführt werden kann. Das Passwort ändern. Dies geht auf zwei verschiedene Arten. Die erste ist das Passwort neu zu setzen,

#### *6 Walkthrough*

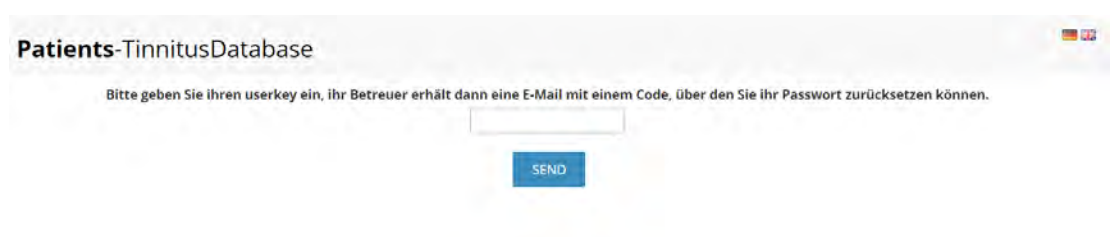

<span id="page-45-0"></span>Abbildung 6.2.9: Neues Passwort anfordern

falls man es vergessen hat. Dazu wählt der Nutzer auf der Startseite die "Passwort-VergessenOption unter dem Log-In Bereich (vgl. Abschnitt [6.2\)](#page-40-0). Der Nutzer gelangt dann zur Seite, wo er seinen Userkey eingeben kann (vgl. Abbildung [6.2.3\)](#page-44-0). Da der Nutzer für die Anwendung anonym bleiben soll, sind von ihm keine E-Mail-Adresse oder andere Kontaktdaten gespeichert. Daher wird der Code zum Zurücksetzen des Passworts an den zuständigen Betreuer geschickt. Außerdem enthält die E-Mail den Link, über den dies funktioniert. Auf der Seite angekommen, gibt der Nutzer den Code, seinen

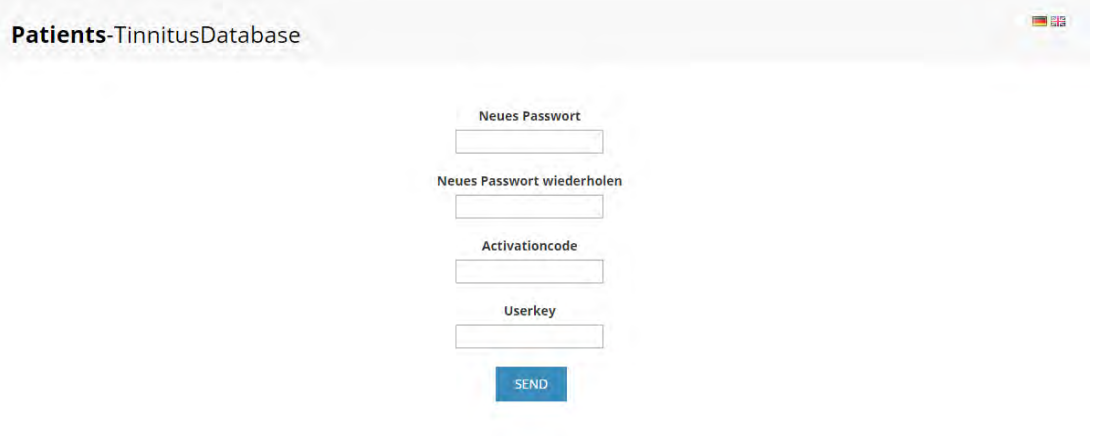

<span id="page-45-1"></span>Abbildung 6.2.10: Passwort neu wählen

Userkey und zwei Mal sein neues Passwort ein (vgl. Abbildung [6.2.3\)](#page-45-0). Anschließend hat der Patient nur noch mit diesem neuen Passwort Zugriff auf das System. Die zweite Möglichkeit sein Passwort zu bearbeiten existiert für angemeldete Nutzer. Über den "Profil" Reiter in der Navigationsleiste gelangen Sie zu einer Seite, auf der ihnen die E-Mail-Adresse ihres Betreuers angezeigt wird (vgl. Abbildung [6.2.3\)](#page-45-1). Außerdem können Nutzer hier über die Auswahl des "ÄNDERN" Knopfes zur Wahl eines neuen Passworts

#### *6.2 Patientenmodul*

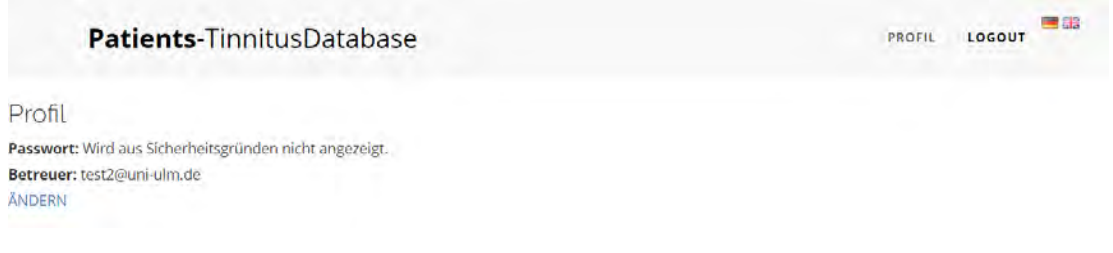

<span id="page-46-1"></span>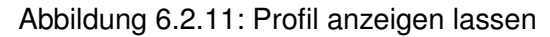

gelangen. Hier muss zunächst das alte Passwort eingegeben werden, bevor man sein neues Passwort wählen kann. Dies muss zur Sicherheit zwei Mal eingegeben werden. Anschließend klickt der Nutzer auf " OK ". Nun ist sein neues Passwort statt dem alten gespeichert.

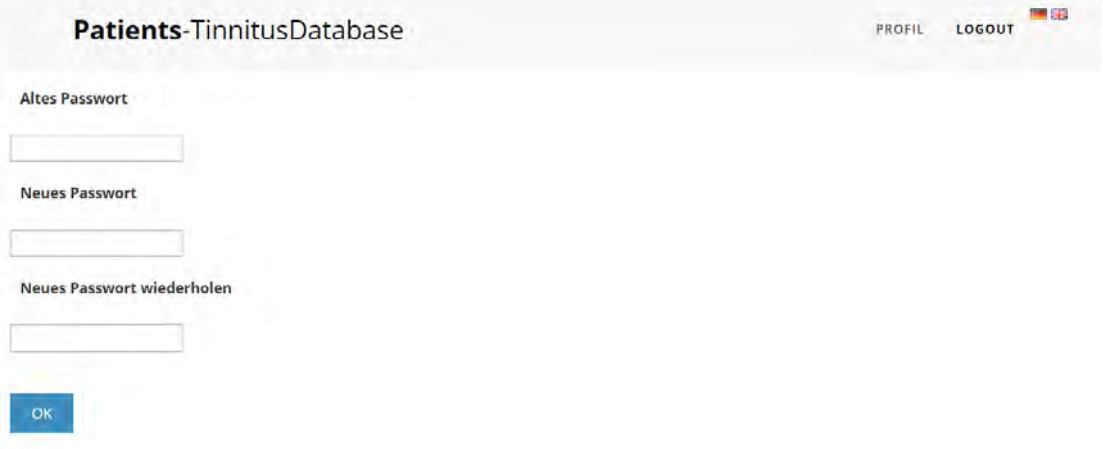

<span id="page-46-2"></span>Abbildung 6.2.12: Passwort ändern

#### <span id="page-46-0"></span>**6.2.4 Abmeldung**

Hat der Patient seine Tätigkeiten beendet, kann er sich aus dem System abmelden. Dies geschieht über den "LOGOUT"-Button in der Navigationsleiste (vgl. Abbildung [6.2.1\)](#page-42-1). Anschließend gelangt er wieder auf die Startseite des Patientenmoduls und er hat keinen Zugriff auf die Anwendung. Möchte er diesen wieder haben, muss er sich erneut anmelden. Das Abmelden ist wichtig, damit eventuelle andere Nutzer des Gerätes keinen Zugriff auf seine Daten haben.

# **7**

## **Abgleich der Anforderungen**

<span id="page-48-0"></span>In Kapitel [3](#page-18-0) haben wir eine Auflistung der Anforderungen erstellt. Das folgende Kapitel untersucht, ob die Anforderungen umgesetzt wurden. Hierzu werden sie aufgelistet und anschließend bewertet ob sie erfüllt wurden.

#### <span id="page-48-1"></span>**7.1 Funktionale Anforderungen**

Wir stellen nun die funktionalen Anforderungen ihrer tatsächlichen Umsetzung gegenüber.

| Nr. | <b>Bezeichnung</b>   | <b>Umsetzung</b>                                                                                                    |
|-----|----------------------|----------------------------------------------------------------------------------------------------|
| 1   | schalten             | Patient Fragebögen frei- Die Anforderung wurde erfüllt (siehe 6.2.2)                                                                                                    |
|     | Fragebogen speichern | Da die Fragebögen über die Schnittstelle in der Da-<br>tenbank der Tinnitus-Datenbank gespeichert werden,<br>wurde die Anforderung wie definiert umgesetzt und<br>damit erfüllt. (siehe 6.2.2) |

<span id="page-48-2"></span>Tabelle 7.1: Anforderungsabgleich funktionale Anforderungen Tinnitus-Datenbank

#### *7 Abgleich der Anforderungen*

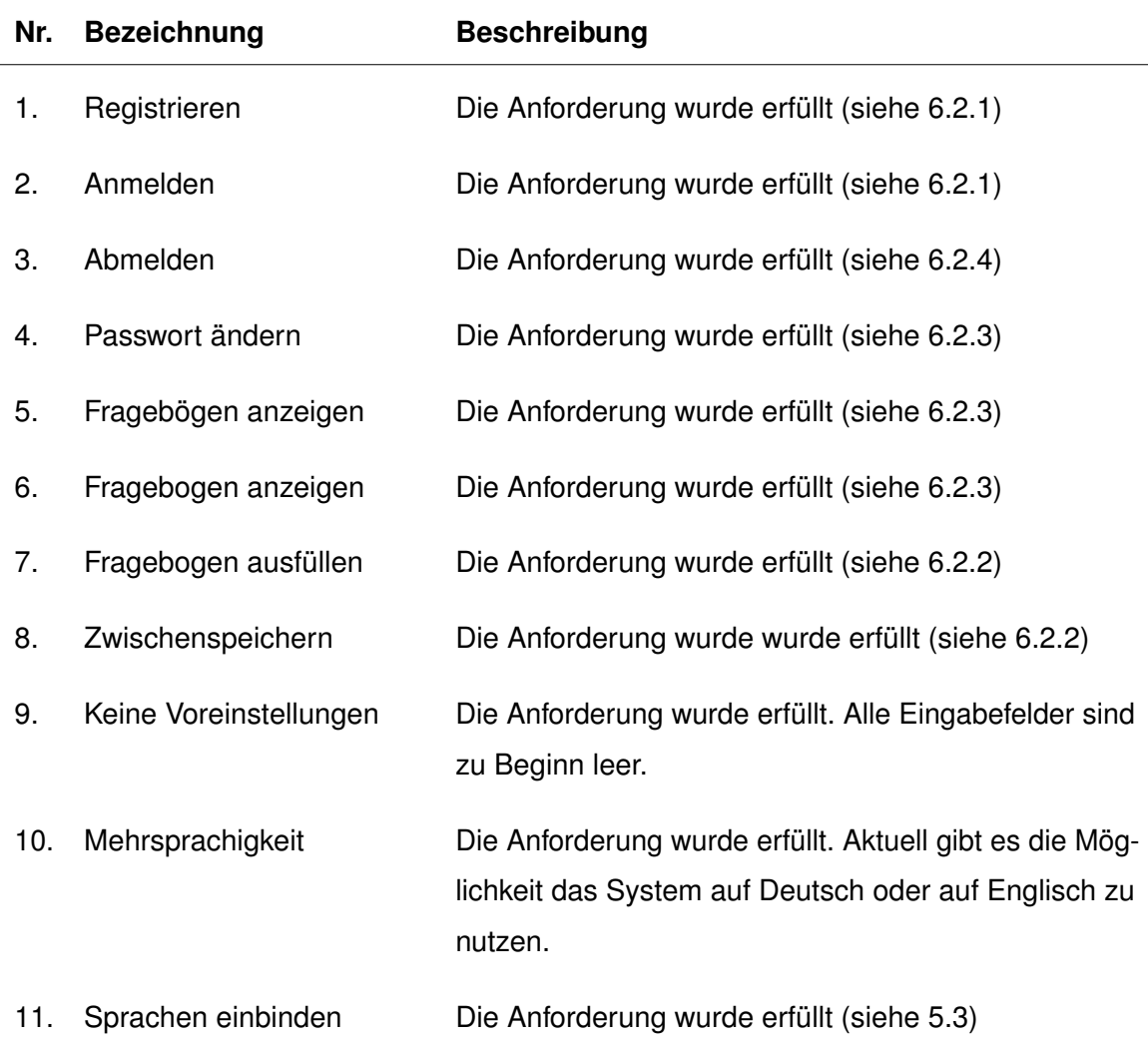

<span id="page-49-1"></span>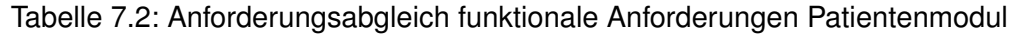

Nach dem Abgleich wird festgestellt, dass alle gestellten funktionalen Anforderungen erfüllt wurden.

#### <span id="page-49-0"></span>**7.2 Nicht-funktionale Anforderungen**

In diesem Abschnitt werden die aufgestellten nicht-funktionalen Anforderungen aufgelistet und überprüft.

| Nr. | <b>Bezeichnung</b>                | <b>Beschreibung</b>                                                                                                    |
|-----|-----------------------------------|----------------------------------------------------------------------------------------------------|
| 1.  | Verfügbarkeit                     | Die Anforderung wurde erfüllt. Das System ist eine<br>Webanwendung und läuft damit von überall und un-<br>ter der Bedingung der Server-Erreichbarkeit auch zu<br>jedem Zeitpunkt.                                                      |
| 2.  | Technische<br>Unabhängig-<br>keit | Die Anforderung wurde erfüllt. Das Modul wurde un-<br>abhängig von Browser und Betriebssystem entwickelt.                                                                                                    |
| 3.  | Stabilität und Robustheit         | Die Anforderung wurde erfüllt. Das Patientenmodul<br>konnte sehr robust entwickelt werden und durch die<br>niedrige Komplexität wurden eventuelle Fehlerquellen<br>möglichst gering gehalten, bzw. sogar vermieden (vgl.<br>Anhang A). |
| 4.  | Fehlervermeidung                  | Die Anforderung wurde erfüllt. Durch die geringe Kom-<br>plexität und die gut übersichtlichen Fragebögen wer-<br>den Fehler möglichst gering gehalten.                                                                                 |
| 5.  | Nutzerfreundlichkeit              | Die Anforderung wurde erfüllt (siehe 6.2). Das System<br>wurde sehr einfach, mit deutlicher Schrift, Buttons und<br>Farbunterstützung gestaltet.                                                                                       |

<span id="page-50-0"></span>Tabelle 7.3: Anforderungsabgleich nicht-funktionale Anforderungen

Da neben den funktionalen auch die nicht-funktionalen Anforderungen komplett erfüllt werden konnten, sind zusammenfassend alle Anforderungen erfüllt.

# **8**

# <span id="page-52-0"></span>**Zusammenfassung und Ausblick**

Im letzten Kapitel sollen noch einmal die wichtigsten Aspekte der Arbeit zusammengefasst werden. Wir greifen sie auf und heben die Besonderheiten hervor, sodass ein Überblick über das Konzept und die Realisierung des Systems entsteht. Dazu werden im folgenden Abschnitt zuerst die vorliegenden Kapitel zusammen gefasst und im Abschnitt [8.2](#page-53-0) wird daraus ein Fazit gezogen. Im letzten Schritt (vgl. [8.3\)](#page-54-0) soll dann ein Ausblick über die weitere Entwicklung des Moduls und der Tinnitus-Datenbank gegeben werden.

#### <span id="page-52-1"></span>**8.1 Zusammenfassung**

Die Einführung der Arbeit befasste sich mit der Erkrankung Tinnitus. Tinnitus wurde als störendes Phantomgeräusch vorgestellt, das an verschiedenen Stellen im Kopf, meist aber in einem oder in beiden Ohren wahrgenommen wird. Die Problematik des Tinnitus besteht hierbei aus seinen vielfältigen Ausprägungen. So gibt es verschiedene Tonarten, Tonhöhen, Zeiten der Wahrnehmung, verschiedene begleitende Symptome, usw. Dadurch sind viele Patienten und Ärzte hilflos und überfordert mit der Behandlung. Deshalb wurde die Tinnitus-Datenbank entwickelt. Mit Hilfe von Fragebögen soll der richtige Therapieansatz gefunden und die Entwicklung eines Patienten, sowie eventuelle Erfolge oder Misserfolge der gewählten Behandlung festgehalten werden. Auch können statistische Bewertungsmethoden auf den Daten angewandt werden. Dieses System ist folglich sehr komplex und kann nur von Personen mit geeignetem Vorwissen bedient werden, sodass aktuell nur die Ärzte Patientendaten eingeben.

Das Patientenmodul soll eine Erweiterung darstellen, um diesen Prozess zu vereinfachen. Die Patienten können selbst Daten eingeben ohne mit den ganzen Zusatzfunktionen

#### *8 Zusammenfassung und Ausblick*

in Berührung zu kommen, oder gar verwirrt zu werden. Dadurch wird die Datensammlung vereinfacht und es kann mehr gespeichert werden. Dies soll die Forschung und Behandlung voran treiben.

In Kapitel [2](#page-12-0) wurden Arbeiten vorgestellt, die sich ebenfalls mit der Tinnitus-Datenbank beschäftigt haben (vgl. [2.2](#page-14-0) und [2.3\)](#page-15-0). Außerdem wurden auch Arbeiten erläutert, die sich mit Projekten beschäftigen, in denen Patienten ebenfalls selbst teilnehmen sollen wie in dem Fall dieser Arbeit (vgl. [2.1\)](#page-12-1). Die Anwendung wurde dann entwickelt mit einer prototypischen Einbindung von drei Fragebögen, dem TSCHQ, THI und dem Tinnitus Fragebogen. Dazu wurden zunächst in Kapitel [3](#page-18-0) die Anforderungen aufgestellt, die das System aufweisen muss. Es existieren hierbei funktionale und nicht-funktionale Anforderungen. In Kapitel [7](#page-48-0) wurde dann überprüft, inwiefern die Anforderungen umgesetzt wurden.

#### <span id="page-53-0"></span>**8.2 Fazit**

Das Ziel dieser Arbeit war es eine leicht bedienbare Anwendung zu entwickeln, mit der Patienten selbstständig an der Tinnitus-Datenbank teilnehmen können. Die Umsetzung erfolgte als PHP-Webanwendung. Es wurden dabei drei Fragebögen angelegt. Das Konzept der Anwendung ist ein System mit geringer Komplexität, das nahezu selbsterklärend ist und mit einfachem und doch ansprechendem Design die Nutzer zum Mitmachen animiert. Durch die Nutzung von Jquery-Steps konnte das ansprechende Design gestaltet werden und auch das restliche System wurde durch die Auslassung von unnötigen Funktionen gut verständlich gehalten. Zudem bietet die Mehrsprachigkeit Nutzern weltweit die Möglichkeit das Patientenmodul zu nutzen. Die einfache Einbindung neuer Sprachen fördert dabei, dass viele Nutzer in ihrer Landessprache antworten können.

Das Patientenmodul erweist sich damit als gute Option für die Weiterführung und Weiterentwicklung der *TinnitusDatabase*. Es kann zum Wachstum der Datenbank einen wertvollen Teil liefern und somit langfristig die Behandlung von vielen Patienten unterstützen. Zusammenfassend lässt sich voraussagen, dass das System einen hohen

Zuspruch erwarten kann, sodass eine Motivation besteht die Anwendung weiter voran zu treiben. Im folgenden Abschnitt werden Ideen vorgestellt, wie dies geschehen kann.

#### <span id="page-54-0"></span>**8.3 Ausblick**

Das aktuelle Konzept beschränkte sich darauf alle Fragebögen, die beantwortet werden sollen anzuzeigen. Dies funktioniert bei drei umgesetzten Fragebögen auch noch gut. Für den realen Einsatz des Systems gibt es allerdings noch viele weitere Fragebögen, sodass darüber nachgedacht werden kann, die Fragebögen nacheinander freizuschalten. Hierzu muss eine Kategorisierung und eventuell Priorisierung der Fragebögen stattfinden und eine Funktion eingeführt werden, die nach dem Beantworten eines Fragebogens den nächsten freischaltet. In der Arbeit [\[24\]](#page-58-4) wurde beispielsweise der Nutzen einer Klassifizierung von Krankheiten mittels mehr als einer Variable vorgestellt. So kann der Tinnitus über seine Lautstärke oder auch die psychischen Auswirkungen bewertet werden. Auch in dieser Richtung könnten die Fragebögen des Patientenmoduls kategorisiert werden.

Um die Übersichtlichkeit für den Nutzer beizubehalten muss dann auch über eine Anzeige nachgedacht werden, beispielsweise eine Leiste die anzeigt wie viele Fragebögen man bearbeitet hat und wie viele noch kommen werden. Dies könnte ähnlich der aktuellen Umsetzung der Seitenanzeige innerhalb eines Fragebogens sein. Außerdem könnte das Patientenmodul ähnlich wie das SRQ (vgl. [2.1\)](#page-12-1) weitere Funktionen für den Patienten beinhalten, wie beispielsweise Informationen für bevorstehende Untersuchungen oder unkomplizierte Übersichten seiner Werte.

Außerdem könnte das Patientenmodul die Lücke zwischen verschiedenen Zielgruppen schließen. In der Arbeit [\[25\]](#page-58-5) wurde ein unterschiedliches Publikum auf unterschiedlichen Plattformen festgestellt. So sind die Nutzer von mobilen Anwendungen eher jünger als die Patienten in Kliniken. Dies könnte beispielsweise über eine App ermöglicht werden. Die Arbeit [\[26\]](#page-58-6) befasste sich beispielsweise mit einer Studie, die die Umsetzung auf einer Smartwatch beurteilte. Da dieses Verfahren gut angenommen wurde, ist zu erwarten,

#### *8 Zusammenfassung und Ausblick*

dass die Nutzer eine Anwendung auf anderen mobilen Endgeräten ebenso annehmen würden. Dazu müsste die Darstellung auf mobile Endgeräte angepasst werden.

Zuletzt ist die Ausdehnung auf weitere medizinische Bereiche ein bisher nicht genutztes Entwicklungspotenzial. Die Tinnitus-Datenbank selbst, ebenso wie das Patientenmodul, sind zusammen in der Form eine Seltenheit. Die Suche nach verwandten Arbeiten zu Patientenmodulen gestaltete sich sehr schwierig, sodass offensichtlich ist, dass hier viele offene Optionen bestehen. Das Projekt SRQ(vgl. [2.1\)](#page-12-1) zeigt, dass die Idee auch erfolgreich auf andere Krankheiten anwendbar ist. Viele Krankheiten eignen sich für dieses System und die Krankheitsraten, vor allem bei psychischen Krankheiten, wie beispielsweise Depressionen, steigen stetig [\[27\]](#page-58-7). Zu erwarten ist, dass eine solche Datenbank inklusive Patientenmodul auch bei Patienten solcher Krankheiten gut angenommen wird, da sich auch hier vielfältige Therapieansätze vorfinden lassen.

Abschließend bietet das Patientenmodul viele Möglichkeiten sich weiter zu entwickeln und die Forschung zu unterstützen. So kann das System selbst erweitert, oder aber auch auf andere Gebiete übertragen werden. Wie sich das System jedoch tatsächlich langfristig in den täglichen Gebrauch der Ärzte und Patienten integrieren lässt, wurde im Rahmen dieser Arbeit nicht untersucht. Die Überprüfung bleibt demnach ebenso für folgende Arbeiten offen.

### **Literaturverzeichnis**

- <span id="page-56-0"></span>[1] Møller, A., Kleinjung, T.: Textbook of tinnitus. Springer, New York (2011) 11: 302. CrossRef MEDLINE PubMed Central.
- <span id="page-56-1"></span>[2] Hall, D., Lainez, M., Newman, C., Sanchez, T., Egler, M., Tennigkeit, F., et al.: Treatment options for subjective tinnitus : self reports from a sample of general practitioners and ENT physicians within Europe and the USA. BMC Health Serv Res (2011) 11: 302. CrossRef MEDLINE PubMed Central.
- <span id="page-56-3"></span><span id="page-56-2"></span>[3] Snow, J.B.: Tinnitus Theory and Management. BC Decker Inc (2004) p.6-41.
- [4] Hebert, S., Canlon, B., Hasson, D., Hanson, L.M., Westerlund, H., Theorell, T.: Tinnitus severity is reduced with reduction of depressive mood-a prospective population study in Sweden. PLoS One (2012) 7: e37733. CrossRef MEDLINE PubMed Central.
- <span id="page-56-4"></span>[5] Serquera, J., Schlee, W., Pryss, R., Neff, P., Langguth, B.: Music technology for tinnitus treatment within tinnet, In: Audio Engineering Society Conference: 58th International Conference: Music Induced Hearing Disorders, Audio Engineering Society (2015)
- <span id="page-56-5"></span>[6] Schobel, J., Pryss, R., Wipp, W., Schickler, M., Reichert, M.: Mobile Service Engine Enabling Complex Data Collection Applications. In: 14th International Conference on Service Oriented Computing. (Number 9936 in LNCS) ICSOC 2016.
- <span id="page-56-6"></span>[7] Schobel, J., Pryss, R., Schickler, M., Reichert, M.: A Lightweight Process Engine for Enabling Advanced Mobile Applications. In: 24th International Conference on Cooperative Information Systems (CoopIS 2016). Number 10033 in LNCS. Springer (2016)
- <span id="page-56-7"></span>[8] Schobel, J., Pryss, R., Schickler, M., Reichert, M.: A Configurator Component for End-User Defined Mobile Data Collection Processes. In: Demo Track of the 14th International Conference on Service Oriented Computing. (ICSOC 2016)
- <span id="page-57-0"></span>[9] Tinnitus-Database: https://www.tinnitus-database.de/welcome. (zuletzt besucht: 07.01.2018)
- <span id="page-57-1"></span>[10] Tinnitus Research Initiative: TINNITUS SAMPLE CASE HISTORY QUESTIONNAIRE (TSCHQ). http://www.tinnitusresearch.org/images/files/migrated /consensusdocuments/en/TINNITUS\_SAMPLE\_CASE\_HISTORY \_QUESTIONNAIRE.pdf (zuletzt besucht: 25.01.2018)
- <span id="page-57-2"></span>[11] Newman, C.W., Jacobson, G.P., Spitzer, J.B.: Development of the tinnitus handicap inventory. Archives of Otolaryngology–Head and Neck Surgery, vol. 122, no. 2, pp. 143–148 (1996)
- <span id="page-57-3"></span>[12] Hallam, R.S.: TQ – manual of the tinnitus questionnaire – revised and updated. (2008)
- <span id="page-57-4"></span>[13] Svensk Reumatologis Kvalitetsregister, SRQ: SRQ. http://srq.nu/en/ (zuletzt besucht: 07.01.2018)
- <span id="page-57-5"></span>[14] Hagenlocher, R.: Designkonzept für eine Webanwendung zum Zugriff auf eine interdisziplinäre und multinationale Datenbank zur Erfassung Tinnitus-geschädigter Patienten. Universität Ulm - Institut für Datenbanken und Informationssysteme (2015)
- <span id="page-57-6"></span>[15] SELFHTML e.V.: HTML. http://wiki.selfhtml.org/wiki/HTML (zuletzt besucht: 20.01.2018)
- <span id="page-57-7"></span>[16] W3.CSS: CSS Tutorial. https://www.w3schools.com/css/ (zuletzt besucht: 20.01.2018)
- <span id="page-57-9"></span><span id="page-57-8"></span>[17] Oracle: MySQL. https://www.mysql.com/de/ (zuletzt besucht: 10.12.2017)
- [18] The PHP Group: PHP-Handbuch. http://www.php.net/manual/de/ (zuletzt besucht: 20.12.2017)
- <span id="page-57-10"></span>[19] Baltakiranoglu, B.: Konzeption und Realisierung eines Patientenmoduls für eine multinationale und interdisziplinäre Datenbank. Universität Ulm - Institut für Datenbanken und Informationssysteme (2015)
- <span id="page-58-0"></span>[20] javascript.com: javascript.com. https://www.javascript.com/ (zuletzt besucht: 15.01.2018)
- <span id="page-58-2"></span><span id="page-58-1"></span>[21] The jQuery Foundation: jQuery. https://jquery.com/ (zuletzt besucht: 10.12.2017)
- <span id="page-58-3"></span>[22] Staib, R.: jQuery Steps. http://www.jquery-steps.com/ (zuletzt besucht: 12.01.2018)
- [23] Mozilla: Window.localStorage. https://developer.mozilla.org/de/docs/Web/API/ Window/localStorage (zuletzt besucht: 19.02.2018)
- <span id="page-58-4"></span>[24] Schneck, A., Kalle, S., Pryss, R., Schlee, W., Probst, T., Langguth, B., Landgrebe, M., Reichert, M., Spiliopoulou, M.: Studying the Potential of Multi-Target Classification to Characterize Combinations of Classes with Skewed Distribution. In: 30th IEEE International Symposium on Computer-Based Medical Systems (CBMS 2017)
- <span id="page-58-5"></span>[25] Probst, T., Pryss, R., Langguth, B., Spiliopoulou, M., Landgrebe, M., Vesala, M., Harrison, S., Schobel, J., Reichert, M., Stach, M., Schlee, W.: Outpatient Tinnitus Clinic, Self-Help Web Platform, or Mobile Application to Recruit Tinnitus Study Samples. Frontiers in Aging Neuroscience, 9 . p. 113 (2017)
- <span id="page-58-6"></span>[26] Elsässer, V.: Konzeption und Realisierung für ein mobiles Smartwatch-Fragebogensystem zur Erfassung klinischer Parameter Tinnitus-geschädigter Patienten. Universität Ulm - Institut für Datenbanken und Informationssysteme (2016)
- <span id="page-58-7"></span>[27] Bundesministerium für Gesundheit: Depression. (https://www. bundesgesundheitsministerium.)
- <span id="page-58-8"></span>[28] Witte, F.: Testmanagement und Softwaretest - Theoretische Grundlagen und praktische Umsetzung. Springer (2015)

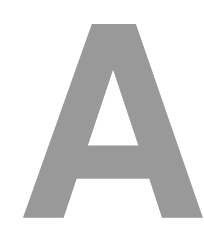

# **Manuelle Tests**

<span id="page-60-0"></span>In diesem Anhang sind die durchgeführten manuellen Tests aufgeführt. Es wurden die wichtigsten Funktionen sowohl positiv als auch negativ getestet. Eine vollständige Überprüfung des gesamten Systems kann nie erfolgen [\[28\]](#page-58-8).

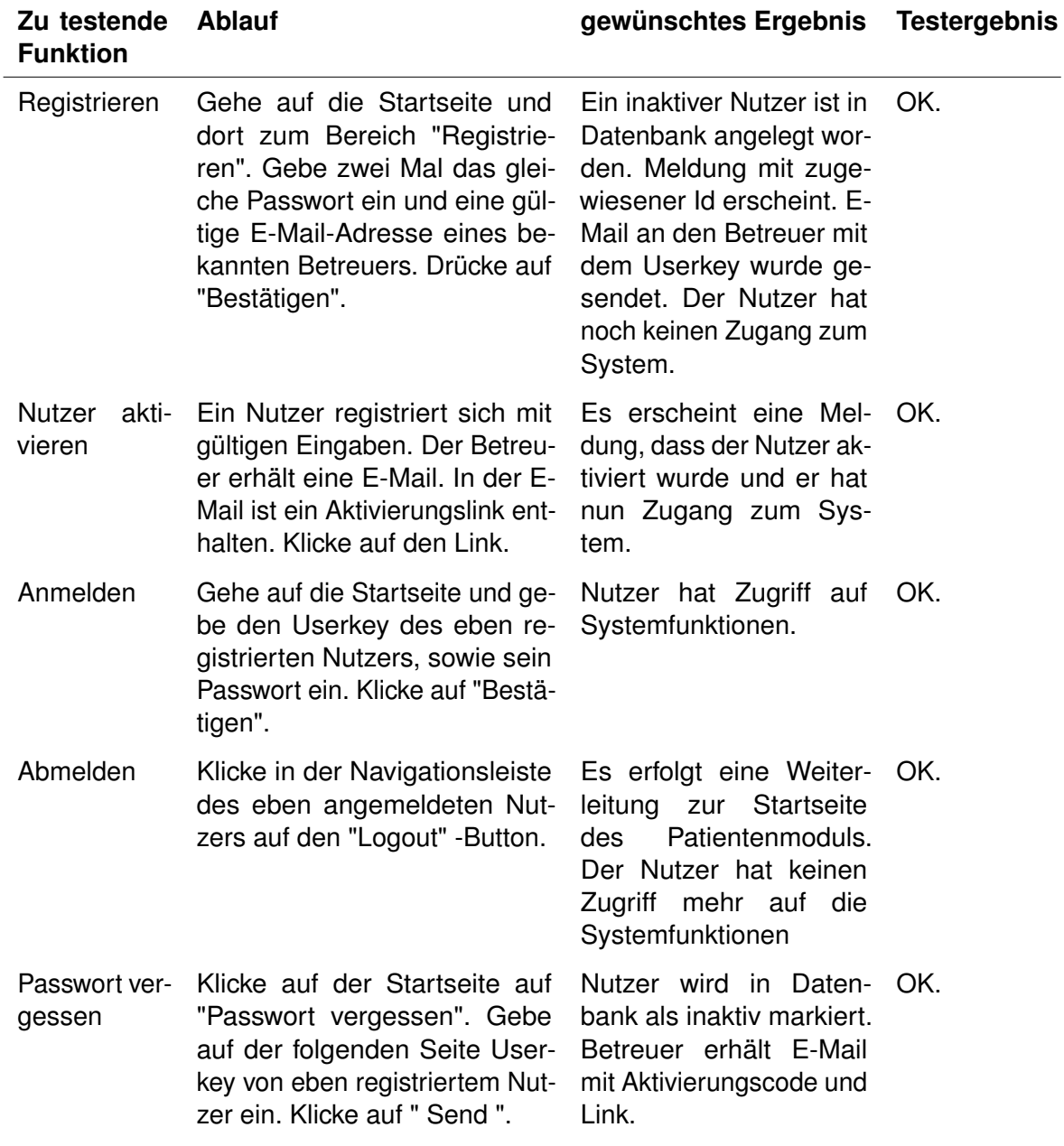

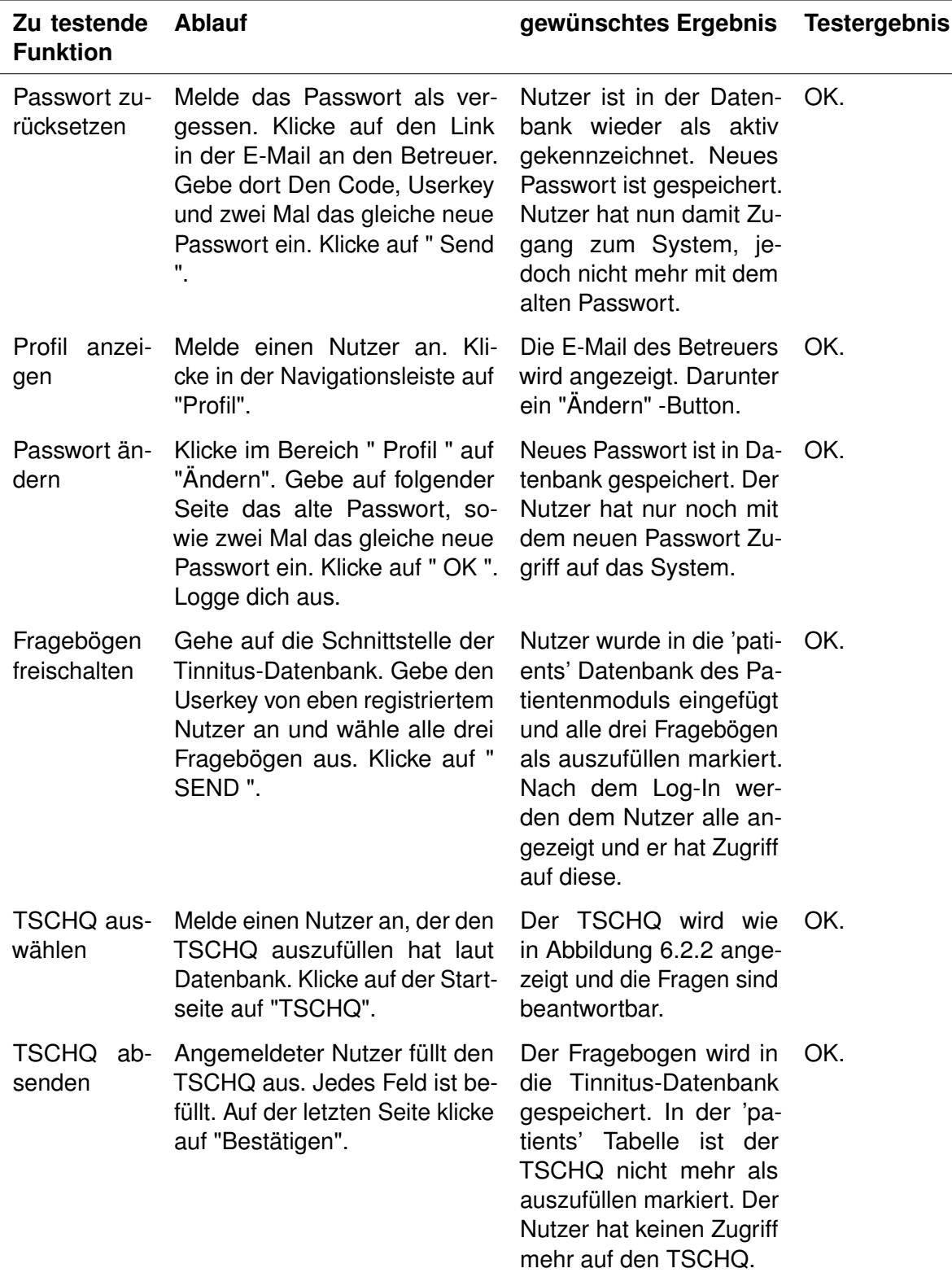

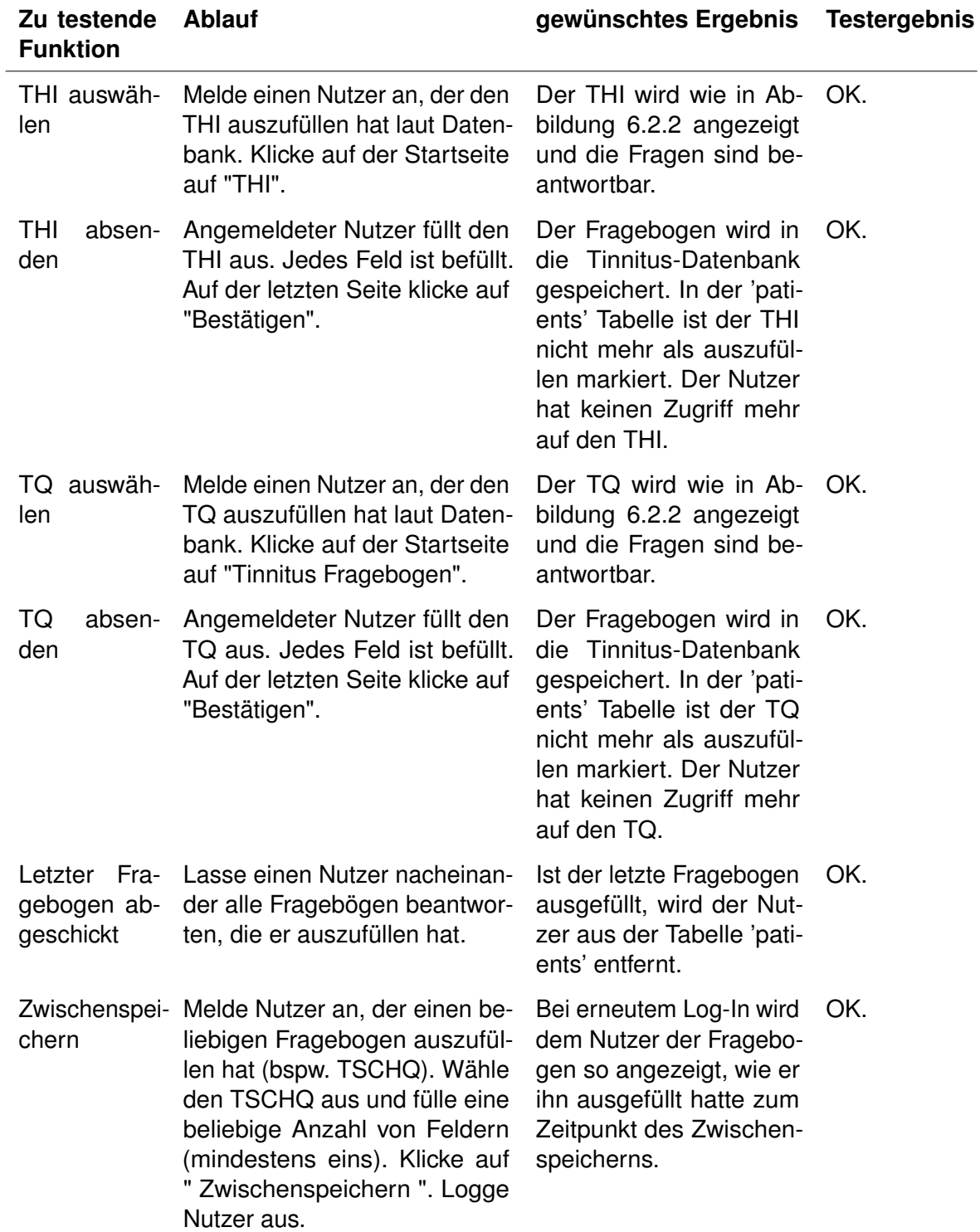

| Zu testende<br><b>Funktion</b> | <b>Ablauf</b>                                                                                                    | gewünschtes Ergebnis                                                                                                    | <b>Testergebnis</b> |
|--------------------------------|----------------------------------------------------------------------------------------------------|----------------------------------------------------------------------------------------------------|---------------------|
| Registrieren                   | Gehe auf die Startseite und<br>dort zum Bereich "Registrie-<br>ren". Gebe zwei unterschiedli-<br>che Passwörter und einen gül-<br>tigen Betreuer ein. Drücke auf<br>"Bestätigen".         | Eine Fehlermeldung er-<br>scheint. E-Mail an den<br>Betreuer mit dem User-<br>key wurde nicht gesen-<br>det. Der Nutzer hat kei-<br>nen Zugang zum System<br>und es wurde auch kein<br>neuer Nutzer in der Da-<br>tenbank angelegt.             | OK.                 |
| Registrieren                   | Gehe auf die Startseite und<br>dort zum Bereich "Registrie-<br>ren". Gebe zwei mal das glei-<br>che Passwort und einen dem<br>System unbekannten Betreuer<br>an. Drücke auf "Bestätigen". | Eine Fehlermeldung er-<br>scheint. Es wurde kein<br>Nutzer in der Datenbank<br>des Patientenmoduls an-<br>gelegt. Eine E-Mail an<br>den Betreuer mit dem<br>Userkey wurde nicht ge-<br>sendet. Der Nutzer hat<br>keinen Zugang zum Sys-<br>tem. | OK.                 |
| Anmelden                       | Gehe auf die Startseite und ge-<br>be den Userkey eines registrier-<br>ten Nutzers, sowie ein ungül-<br>tiges Passwort ein. Klicke auf<br>"Bestätigen".                                   | Eine Fehlermeldung er-<br>scheint. Der Nutzer hat<br>keinen Zugriff auf Sys-<br>temfunktionen.                                                                                                    | OK.                 |
| Passwort ver-<br>gessen        | Klicke auf der Startseite auf<br>"Passwort vergessen". Gebe<br>auf der folgenden Seite einen<br>ungültigen Userkey ein. Klicke<br>auf " Send ".                                           | Fehlermeldung erscheint.<br>Kein Nutzer wird in Da-<br>tenbank als inaktiv mar-<br>kiert. Betreuer erhält kei-<br>ne E-Mail mit Aktivie-<br>rungscode und Link.                                                                                 | OK.                 |

<span id="page-64-0"></span>Tabelle A.1: Negativ-Tests

#### *A Manuelle Tests*

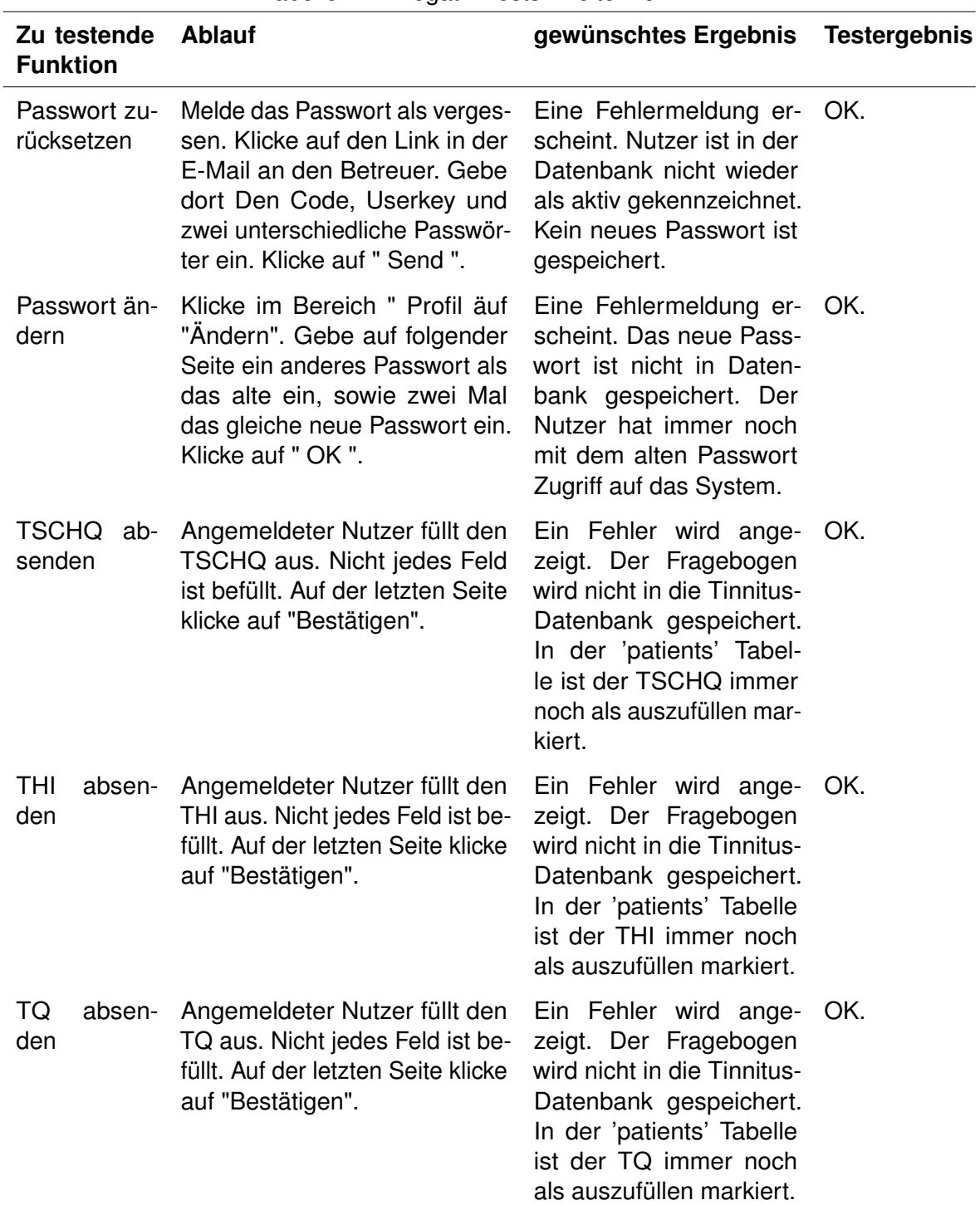

<span id="page-65-0"></span>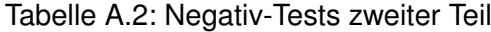

# **Abbildungsverzeichnis**

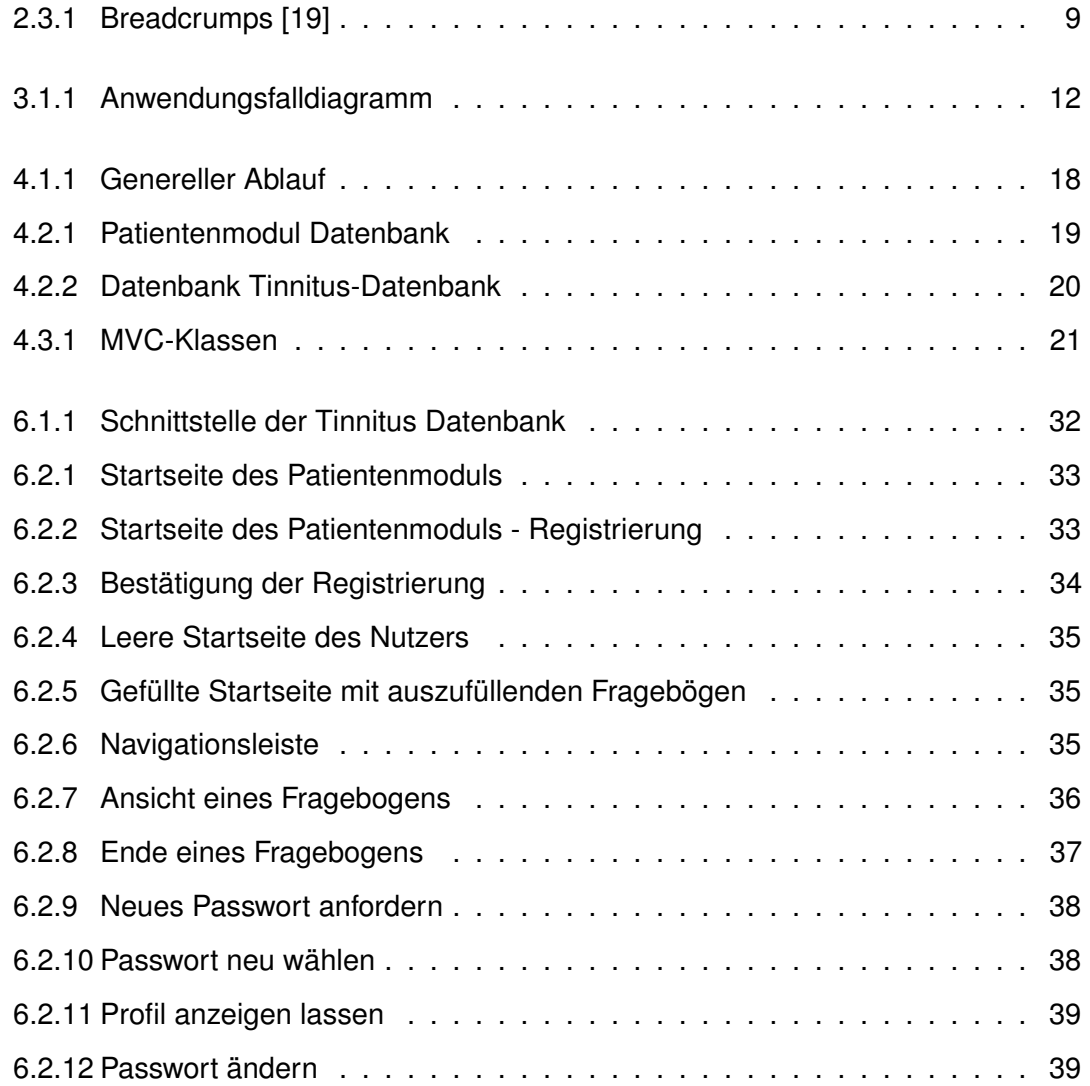

*Tabellenverzeichnis*

# **Tabellenverzeichnis**

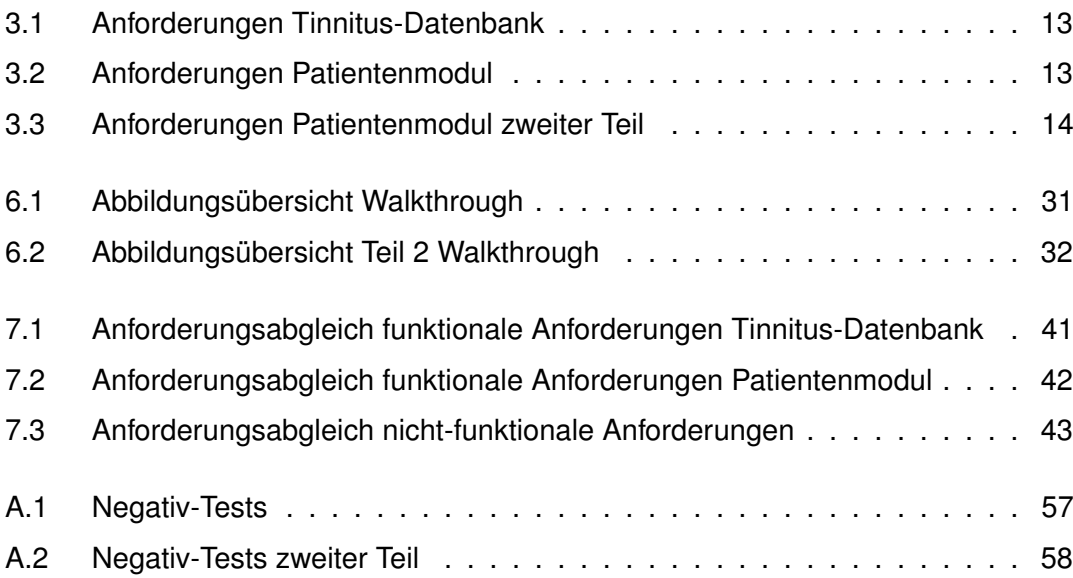

Name: Leyla Ernst Matrikelnummer: 854488

#### **Erklärung**

Ich erkläre, dass ich die Arbeit selbstständig verfasst und keine anderen als die angegebenen Quellen und Hilfsmittel verwendet habe.

Ulm, den . . . . . . . . . . . . . . . . . . . . . . . . . . . . . . . . . . . . . . . . . . . . . . . . . . . . . . . . . . . . . . . . . . . . . . . . . . . . .

Leyla Ernst